# SNR IPQAM-32

Инструкция по эксплуатации

ООО «НАГ»

# Содержание

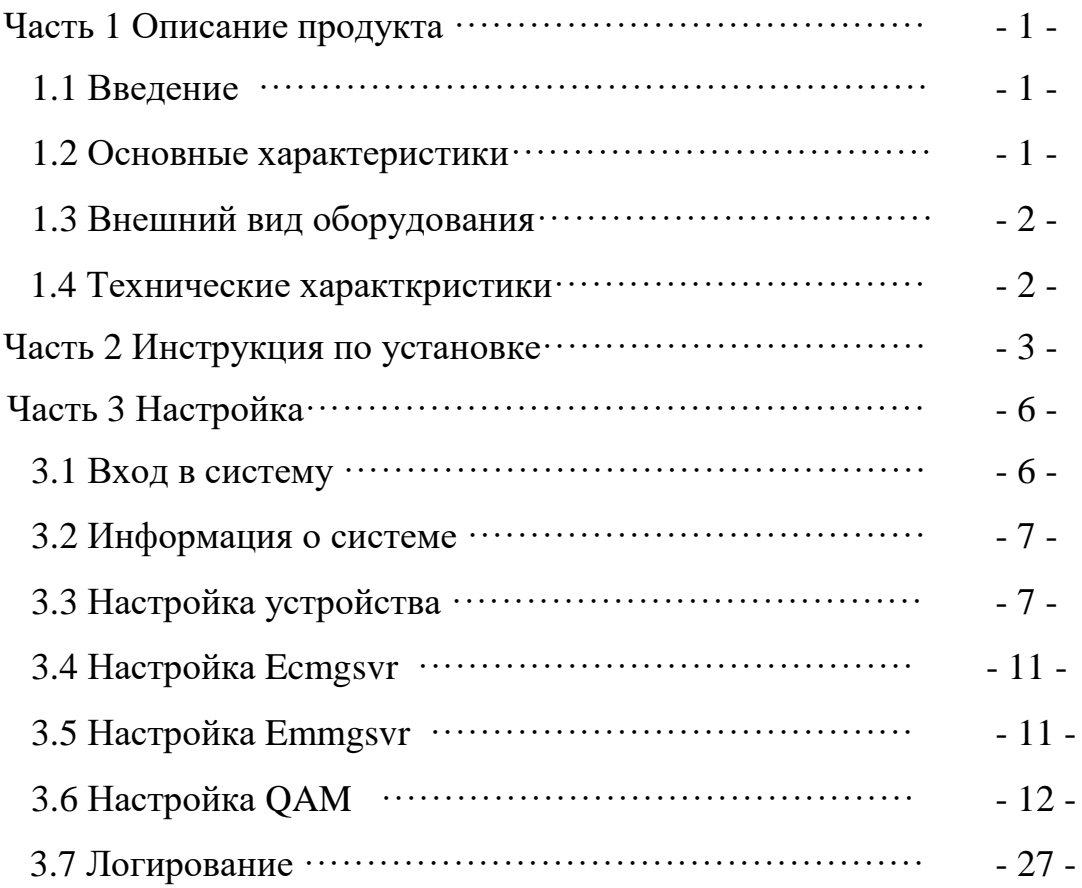

# Часть1 Описание продукта

#### 1.1 Введение

SNR IPQAM-32 - это высококачественный IP-мультиплексор, скремблер и QAMмодулятор. Благодаря встроенному высокопроизводительному модулю ремультиплексора, может производить мультиплексирование в 32 выходных потока в режиме реального времени и высоким качеством. SNR IPQAM-32 также поддерживает вещание смультиплексированных потоков на IP-порт и выходы QAM одновременно, скремблирование, редактирование данных PSI/SI и расстановку несущих в смежных и несмежных частотах. Максимальный битрейт единичного ТВ сервиса может достигать скорости передачи данных 50 Мбит/с. Продукт прост в настройке и эксплуатации и используется в таких областях, как сети КТВ операторов, для обеспечения сервиса VOD, сегментах SOHO, HoReCa и т. д. Серия SNR IPQAM располагает модификациями на 32, 48 и 64 несущие.

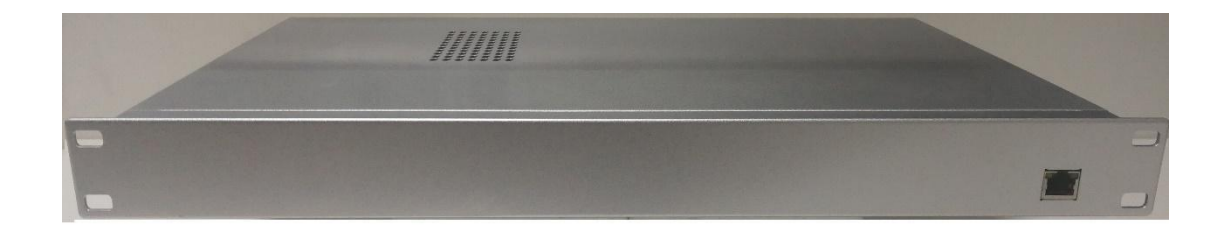

Рис 1-1 Модулятор SNR IPQAM 32

#### 1.2 Основные характеристики

- Шасси 1RU, поддерживает 32 QAM несущие на выходе.
- Соответствие стандартам DVB-C (EN300 429), ITU-T J.83A/B/C и GB / T170

• Каждый ВЧ порт поддерживает до 16 несущих QAM, диапазон выходных частот 50-1000 МГц, шаг 1 кГц

- Диапазон символьной скорости: 3000 ~ 6952KSym / s
- Поддержка форматов QAM: 16QAM, 32QAM, 64QAM, 128QAM и 256QAM
- Наличие 2-х Ethernet входных портов, резервирование  $1 + 1$
- 2 независимых RF выхода
- Гибкие режимы смежных и несмежных несущих
- Поддерживает интеллектуальное удаление пустых пакетов и автозаполнение потока
- Поддержка добавления таблиц NIT, CAT, SDT, BAT
- Поддержка мониторинг битрейта получаемых потоков в режиме реального времени.
- Поддержка фильтрации PID, ремапинг и обновление таблиц PSI / SI
- Поддержка приема потока передачи данных UDP / IP MPEG
- Поддержка multicast и unicast адресации
- Поддержка приема потоков в режимах SPTS/MPTS/DATA
- Поддержка PSI, реконструкции и добавления информации в SI таблицы.
- Поддержка коррекции PCR, PCR-джиттера на выходе менее 200 нс

• Поддержка WebServer, пользователи могут контролировать и управлять устройством с помощью браузера

# 1.3 Внешний вид оборудования

Порт управления расположен на передней панели (рис 1-2)

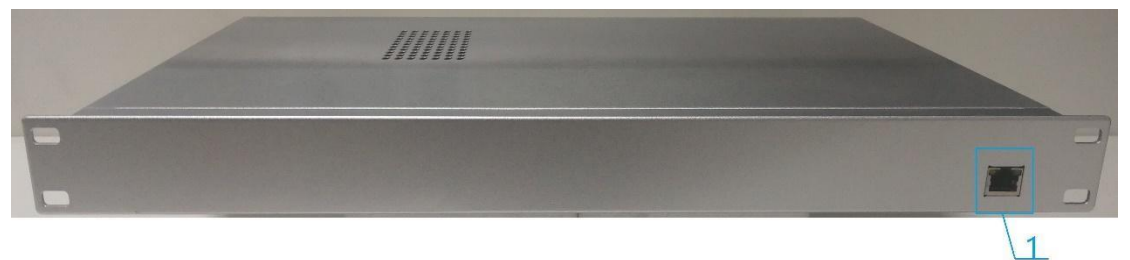

Рис 1-2 Передняя панель

1:100/1000BaseT порт управления посредством web интерфейса.

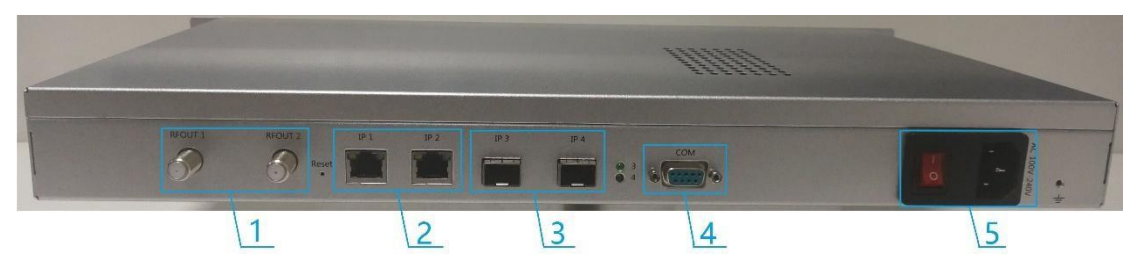

Рис 1-3 Задняя панель

- 1 Выходные ВЧ порты;
- 2:Входные IP порты;
- 3:SFP порты (не активны);
- 4:Последовательный порт
- 5:Блок питания

#### 1.4 Технические характеристики

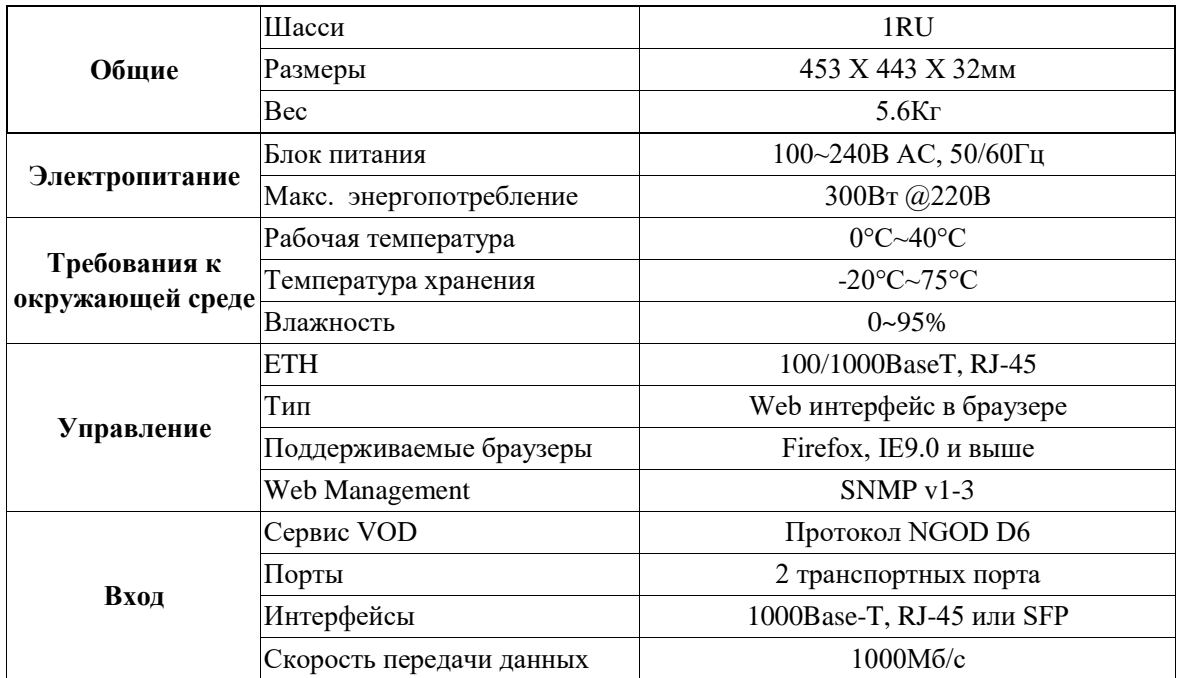

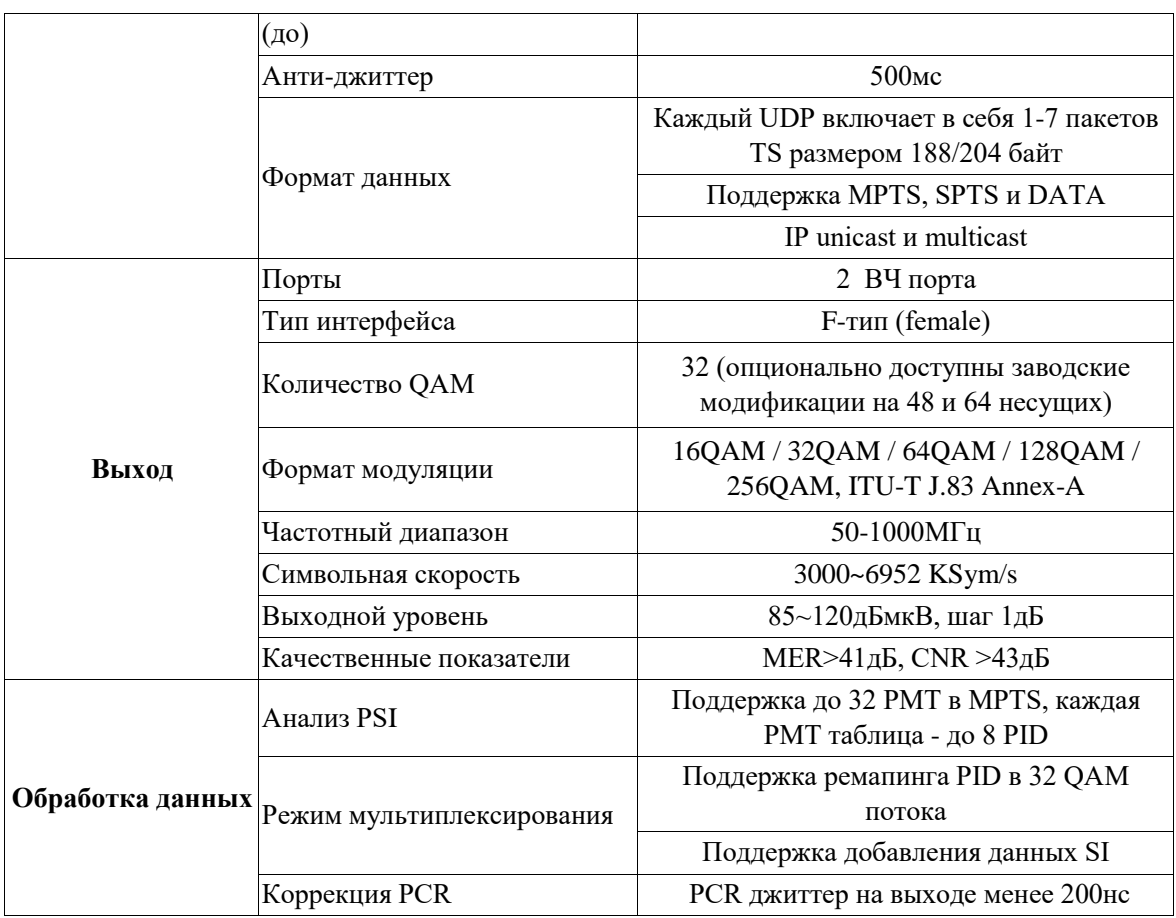

# Часть 2 Инструкция по установке

2.1 Процесс инсталляции (рис 2-1)

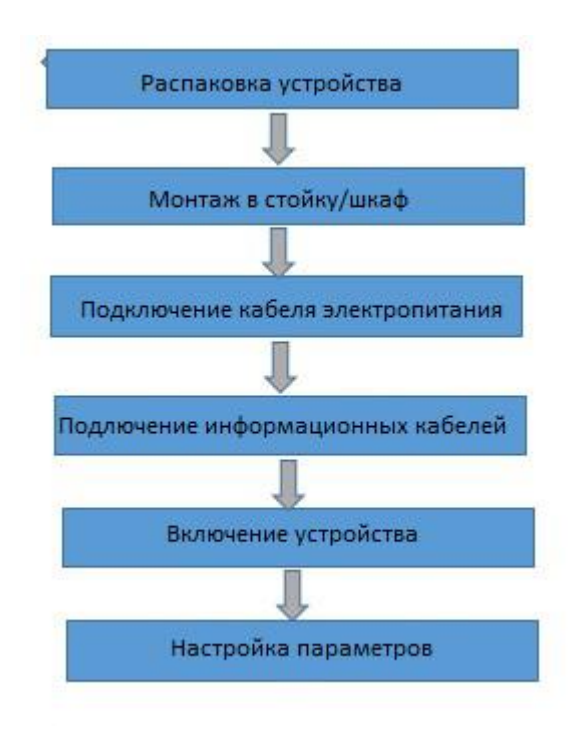

#### Рис.2-1 Процесс инсталляции

#### 2.2 Подготовка к установке

Пожалуйста, проверьте устройство после распаковки в соответствии с указанным перечнем:

- IPQAM (SNR IPQAM-32)
- Кабель электропитания
- Инструкция по эксплуатации

#### 2.3Установка устройства

2.3.1 Устройство должно быть установлено в стойку/шкаф.

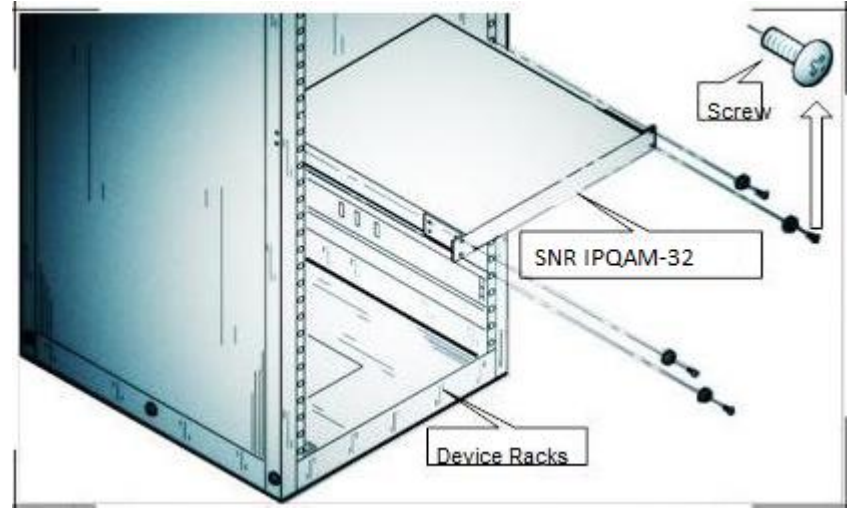

Рис 2-2 Пример установки устройства

#### 2.3.2 Подключение устройства

Порт Ethernet расположен на передней панели SNR IPQAM-32 и предназначен для для удаленного управления устройством с ПК. Пожалуйста, проверьте подключение необходимых интерфейсов на Рис. 1-2 в главе 1.3 и Рис. 1-3.

#### 2.3.3 Проверка

Проверка подключения устройства

-Устройство должно быть надежно установлено в стойке/шкафу, также убедитесь, что оно используется в нормальных условиях.

-Устройство должно быть хорошо заземлено.

-Входные порты устройства должны быть правильно подключены.

-Устройство должно быть включено.

-Для настройки и контроля, пожалуйста, подключите устройство к управляющему компьютеру.

-Индикаторы устройства в норме.

-Отсутствует посторонний шума.

-Вентилятор охлаждения вращается.

2.4 Важные советы.

- Гнездо питания на задней панели предназначено для напряжения 220В переменного тока.

- Учитывая необходимость рассеяния тепла, устройству требуется свободное пространство у верхней и нижней частей устройства.

- Сопротивление заземления не должно превышать 5 Ом.

#### 2.5 Безопасная эксплуатация.

#### 2.5.1. Электробезопасность.

- Прямой контакт или косвенный контакт с высоким напряжением и электричеством через влажные предметы может привести к смертельной опасности.

- Нарушение работа при высоком напряжении может привести к несчастным случаям, таким как пожар или поражение электрическим током, и даже к серьёзным травмам. Персонал должен иметь соответствующую квалификацию для работы с высоким напряжением или переменным током.

- Имейте в виду, что устройство не водонепроницаемое. Если устройство намокло или находится под водой, источник питания должен быть немедленно отключен.

- Для монтажа устройства должны использоваться инструменты с изолирующими ручками.

- Избегайте электростатического повреждения! Электростатическое излучение, создаваемое организмом человека, может повредить чувствительные к электростатике компоненты устройства.

#### 2.5.2 Безопасность устройства

- Запрещено сверлить отверстия в корпусе, которые могут повредить проводку и кабели внутри изделия, а также нарушить показатели электромагнитного экранирования корпуса.

Металлическая стружка, образованная в отверстии, приведёт к короткому замыканию печатной платы.

- Не прилагайте чрезмерных усилий при подключении рамных модулей, чтобы не наклонить контакты на материнской плате.

2.6 Среда эксплуатации.

#### 2.6.1 Рекомендации к размещению

-Если в стойках есть двери, рекомендуется, чтобы передние двери были решетчатыми для вентиляции. Переборки стоек требуют наличия вентиляционных отверстий.

-Расстояние между сторонами стойки и стеной должно быть не менее 0,1 метра, а расстояние между задней частью стойки и стеной или другими препятствиями должно быть не менее 0,8 метра, поэтому как для облегчения отвода тепла и обслуживания устройства.

Требования к системе заземления.

-Сопротивление заземления составляет менее 5 Ом.

-Защищённый кабель заземления диаметром не менее 2,5 мм, длина не более 30 м.

-Кабель заземления и линии связи не должны быть параллельными или взаимно

перекручиваться, чтобы уменьшить взаимные помехи.

При использовании блока питания переменного тока необходимо использовать розетку с соответствующим защитным контактом.

#### 2.6.2 Рабочая среда устройства

Требования к рабочей среде устройства:

-Система кондиционирования работает стабильно.

-Температурный диапазон: 0 °С  $\sim$  50 °С ;

-Диапазон относительной влажности:  $10\% \sim 90\%$ 

-Рекомендуется установить систему контроля температуры и влажности в серверной/машинном зале.

-Условия освещения помещения должны соответствовать требованиям технического

обслуживания устройства. Внутреннее освещение должно быть ярким, рекомендуемое значение 500 - 750 лм /м2.

-Рабочая среда должна быть пыленепроницаемой, а концентрация твердых частиц в воздухе составляет менее 180 мг / м3.

# Часть 3 Настройка

#### 3.1 Вход в систему

Введите [http://192.168.x.x](http://192.168.x.x/) в браузере, по умочанию используется IP адрес 192.168.1.15. При успешном подключении отобразится веб-интерфейс изделия Рис. 3-1.

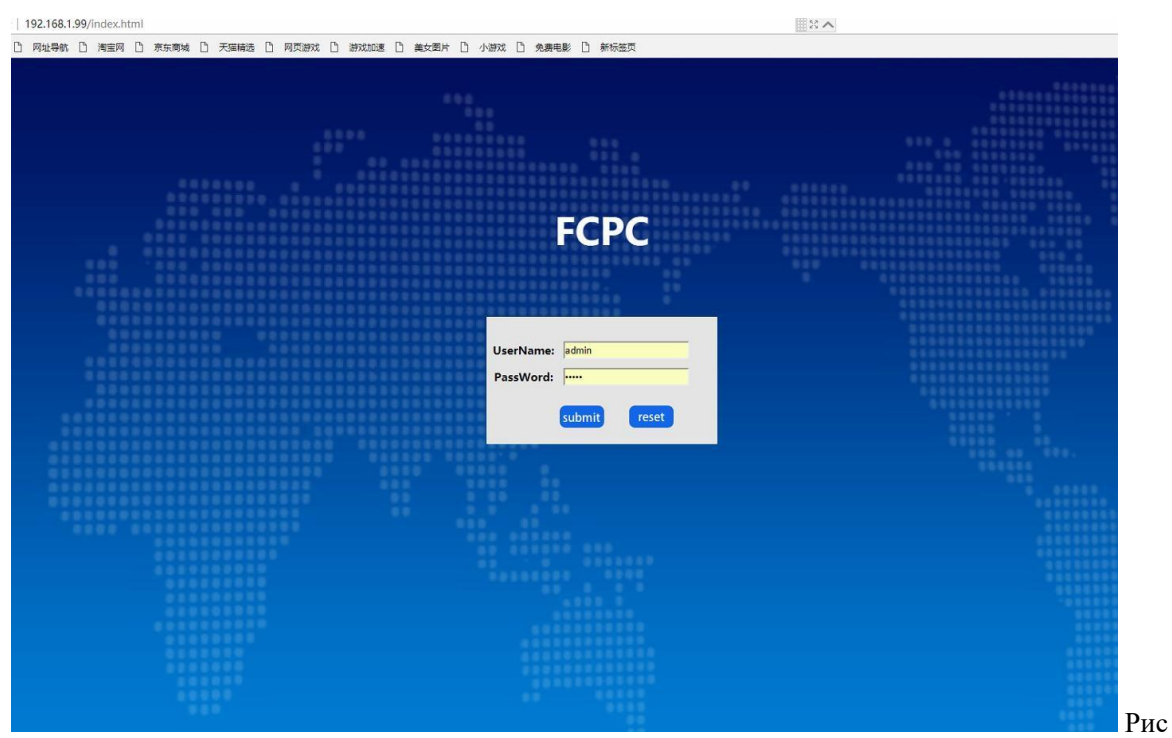

Рис 3-1 Интерфейс устройства

Username:По умолчанию admin или users Password: По умолчанию admin или users

Примечания: admin имеет права администратора, users имеют общие права пользователя (только чтение системной информации).

После ввода правильного имени пользователя и пароля нажмите submit, чтобы войти в систему.

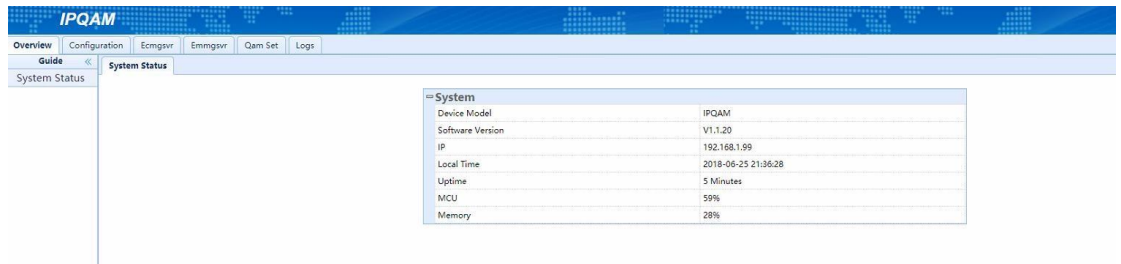

#### 3.2 Информация о системе

#### 3.2.1 Статус системы

При успешном входе в систему Выберите пункт OVERVIEW-SYSTEM STATUS-SYSTEM, (рис 3-2):

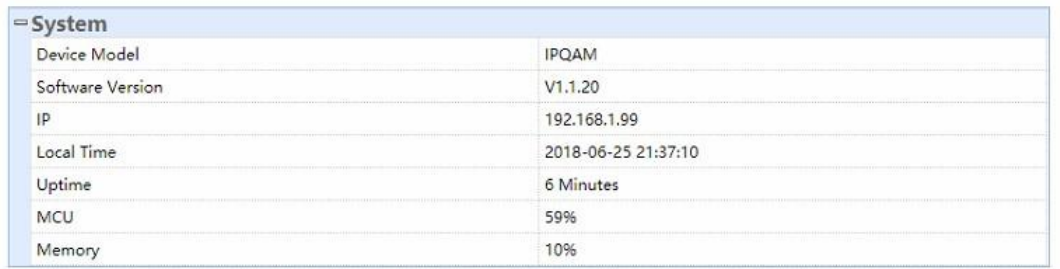

#### Рис 3-2 Вкладка «System»

Device Model:Модель изделия Software Version: Версия программного обеспечения IP: IP адрес порта управление Local Time: Системное время устройства Uptime: Аптайм устройства MCU: Отображение утилизации процессора Memory: Отображение утилизации памяти

#### 3.3 Настройка системы

3.3.1 Настройка сетевого соединения

Выберите пункт Configuration-Net Set-Control Port (рис 3-3)

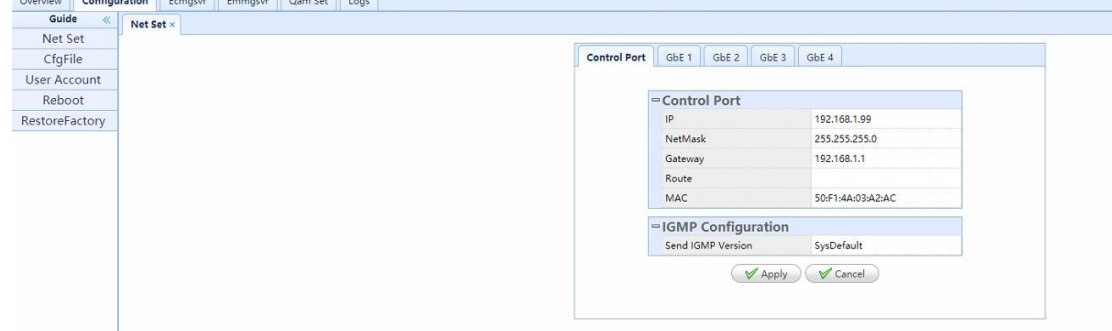

Рис 3-3 Control Port

Control Port: Конфигурирование порта управления GbE 1-4: Конфигурирование 4 GbE портов

IP: IP адрес порта управления Net Mask: Маска сети Gateway :Шлюз Route:Установить Static Route адрес MAC:МАС адрес порта управления IGMP Configuration: версия IGMP

> 【Apply】:Нажмите, чтобы сохранить настройки.. 【Cancel】:Отменить изменения.

Выберите пункт CONFIGURATION-NET SET-GbE 1, (рис 3-4)

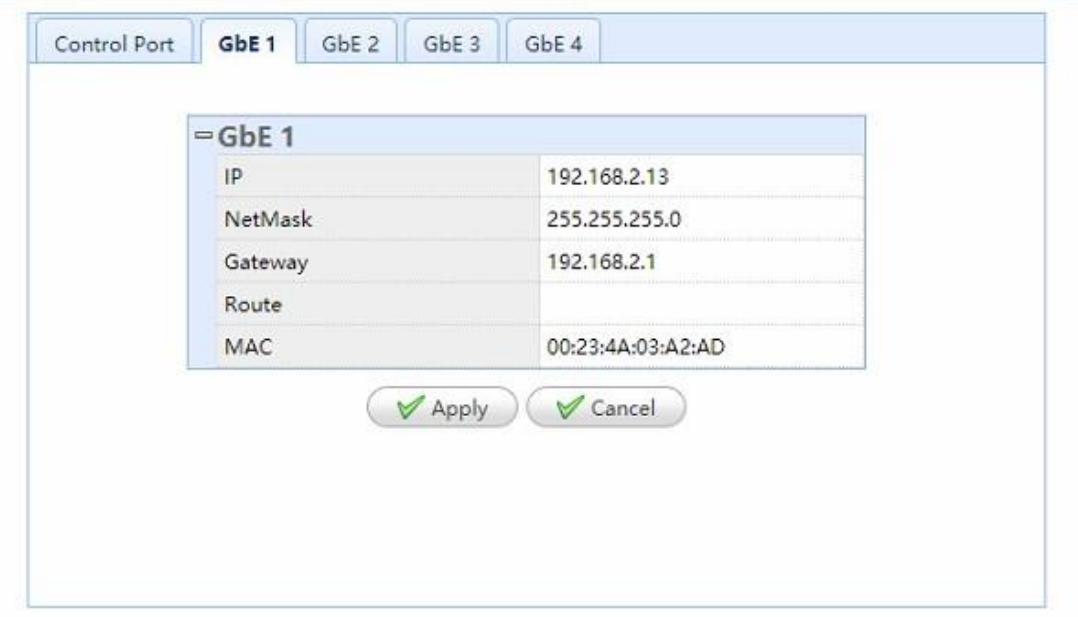

Рис 3-4 Интерфейс настройки транспортного порта

IP : IP адрес транспортного порта Net Mask: Маска подсети Gateway :Шлюз Route:Устаносить Static Route адрес МАС : МАС адрес транспортного порта

#### 3.3.2 Файлы конфигурации

Выберите Configuration- CfgFiles, как показано на Рис 3-5

# Restart device after import files

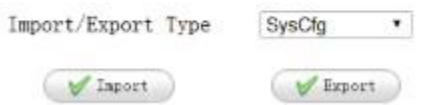

Рис 3-5 Файлы конфигурации

Import/Export Types: Конфигурация системы / Конфигурация данных

【Import】:Требуемые конфигурационные файлы могут быть импортированы на устройство. Выберите пункт «Import», как показано на Рис 3-6

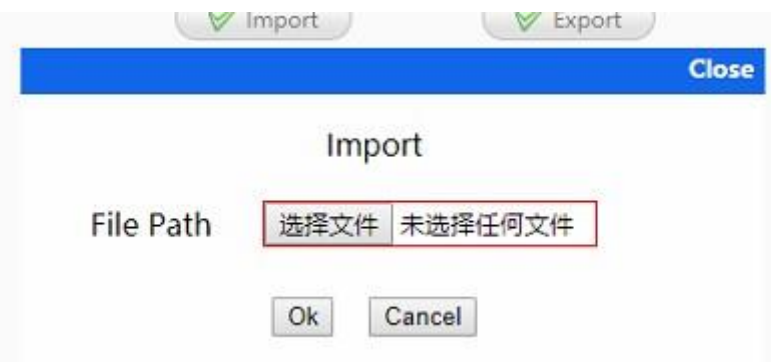

Рис 3-6 Импорт файлов

【Select File】: Выберите файл конфигурации, который требуется импортировать 【OK】:Подтвердить выбор 【Cancel】:Отменить выбор 【Close】:Закрыть интерфейс

【Export】:Конфигурация устройства может быть экспортирована в отдельные файлы. Выберите пункт « EXPORT» как показано на Рис 3-7

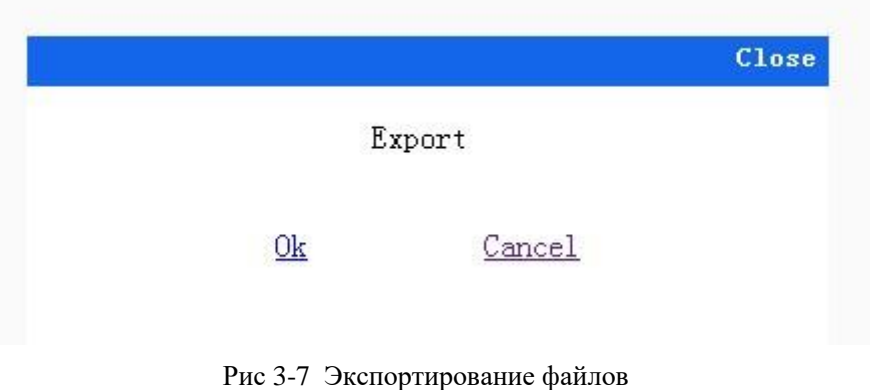

【OK】: Подтвердить экспортирование конфигурационных файлов 【Cancel】: Отменить экспорт и закрыть текущую страницу 【Close】:Закрыть текущую страницу

3.3.3 Управление пользователями

Выберите пункт Configuration-User Account как показано на Рис 3-8

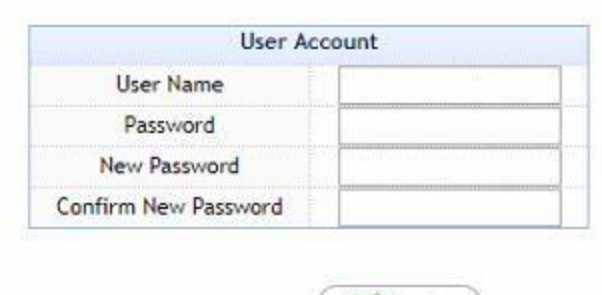

Рис 3-8 Интерфейс «User Account»

 $\vee$  Apply

Username: Admin или Users Password: Admin или users New password:Введите новый пароль Confirm new password: Введите новый пароль еще раз 【Apply】:Применить изменения

3.3.4 Перезагрузка

Выберите пункт Configuration- Reboot, как показано на Рис 3-9

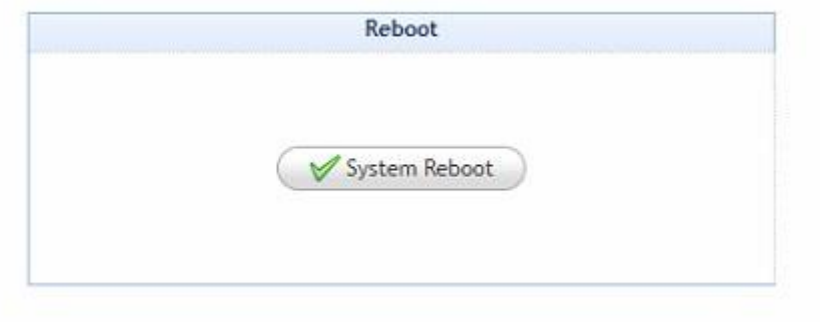

#### Рис3-9 Перезагрузка

【System Reboot】:Перезагрузить систему

3.3.5 Reset Factory

Выберите пункт ConРисuration-Reset Factory, как показано на Рис 3-10

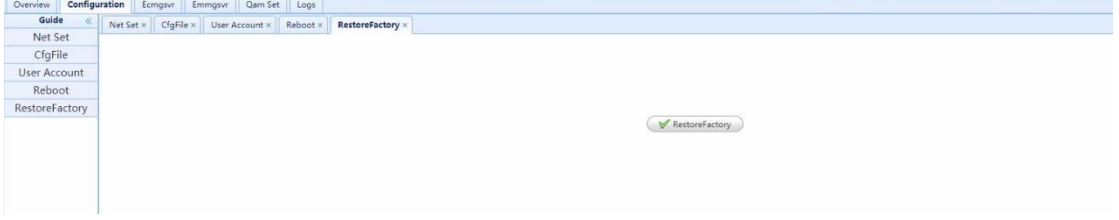

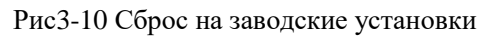

【Reset Factory】:Устройство сбрасывается на заводские настройки, затем

автоматически перезагружается.

## 3.4 Настройка Ecmgsvr

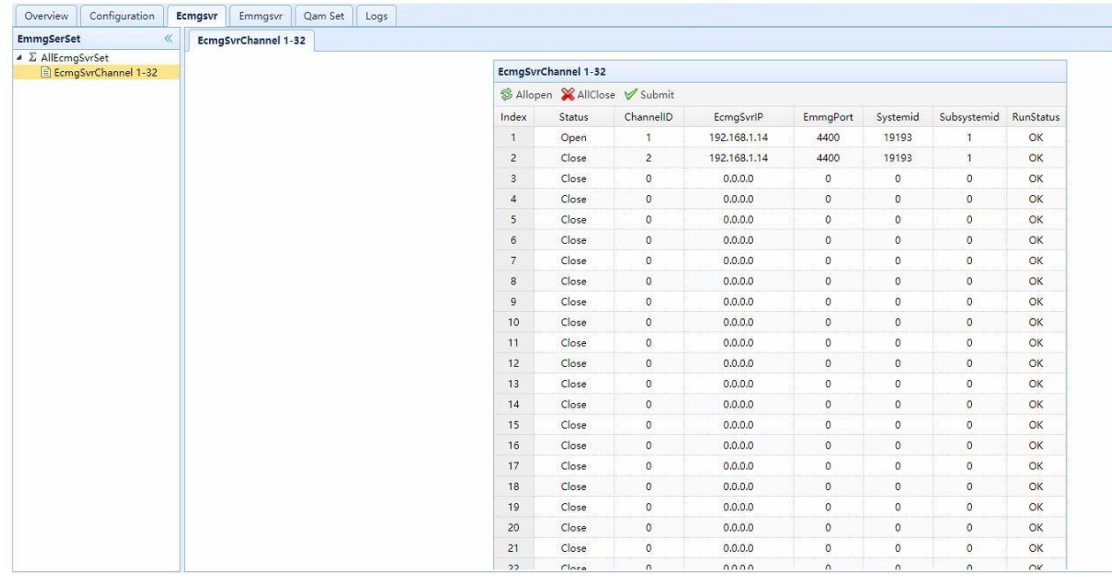

Выберите пункт"Ecmgsvr-Ecmg Channel 1-32", как показано на Рис.3-11

Рис 3-11 Интерфейс «Ecmgsvr channel 1-32»

Пользователи на данной странице могут проверять и устанавливать информацию о сервисе Ecmg, идентификатор канала, IP-адрес Ecmgsvr, порт Emmg, system id и проверять текущие состояния.

#### 3.5 Настройка Emmgsvr

| Configuration<br>Overview                | Ecmgsvr<br>Emmgsvr  | Qam Set<br>Logs |                            |                               |            |                |           |
|------------------------------------------|---------------------|-----------------|----------------------------|-------------------------------|------------|----------------|-----------|
| EmmgSvrSet<br>$\ll$                      | EmmgSvrChannel 1-32 |                 |                            |                               |            |                |           |
| ▲ ∑ AllEmmgSerSet<br>EmmgSvrChannel 1-32 |                     |                 | <b>EMMGChannelldx 1-32</b> |                               |            |                |           |
|                                          |                     |                 |                            | S Allopen X AllClose V Submit |            |                |           |
|                                          |                     |                 | Index                      | Status                        | SvrPort    | MaxBand(kbps)  | RunStatus |
|                                          |                     |                 | $\mathbf{1}$               | Open                          | 2000       | 300            | NO LINK   |
|                                          |                     |                 | $\overline{2}$             | Close                         | $\circ$    | $\circ$        | OK        |
|                                          |                     |                 | $\overline{\mathbf{3}}$    | Close                         | $\circ$    | $\circ$        | OK        |
|                                          |                     |                 | $\sqrt{4}$                 | Close                         | $\circ$    | $\circ$        | OK        |
|                                          |                     |                 | $5\overline{5}$            | Close                         | $\circ$    | $\circ$        | OK        |
|                                          |                     |                 | $\boldsymbol{6}$           | Close                         | $\circ$    | $\circ$        | OK        |
|                                          |                     |                 | $7\overline{ }$            | Close                         | $\circ$    | $\mathbf 0$    | OK        |
|                                          |                     |                 | $\mathbf{8}$               | Close                         | $\circ$    | $\circ$        | OK        |
|                                          |                     |                 | $\mathbf{9}$               | Close                         | $\circ$    | $\circ$        | OK        |
|                                          |                     |                 | 10                         | Close                         | $\sigma$   | $\circ$        | OK        |
|                                          |                     |                 | 11                         | Close                         | $\circ$    | $\circ$        | OK        |
|                                          |                     |                 | 12                         | Close                         | $\circ$    | $\circ$        | OK        |
|                                          |                     |                 | 13                         | Close                         | $\circ$    | $\circ$        | OK        |
|                                          |                     |                 | 14                         | Close                         | $\circ$    | $\circ$        | OK        |
|                                          |                     |                 | 15                         | Close                         | $\circ$    | $\circ$        | OK        |
|                                          |                     |                 | 16                         | Close                         | $\circ$    | $\overline{0}$ | OK        |
|                                          |                     |                 | 17                         | Close                         | $\circ$    | $\circ$        | OK        |
|                                          |                     |                 | 18                         | Close                         | $\circ$    | $\circ$        | OK        |
|                                          |                     |                 | 19                         | Close                         | $\circ$    | $\circ$        | OK        |
|                                          |                     |                 | 20                         | Close                         | $\circ$    | $\circ$        | OK        |
|                                          |                     |                 | 21                         | Close                         | $\circ$    | $\mathbf{0}$   | OK        |
|                                          |                     |                 | 22                         | Ches                          | $\sqrt{2}$ | $\sim$         | $\alpha$  |

Выберите пункт "Emmgsvr-Emmg channel 1-32",как показано на Рис 3-12

Рис 3-12 Интерфейс «Emmgsvr Channel 1-32»

Пользователи на этой странице могут проверить и установить состояния службы Emmg, порты, пропускную способность.

#### 3.6 Настройка QAM

3.6.1 Настройка приёма потоков

Overview Configuration Ecmgsvr Emmgsvr Qam Set Logs Guide<br>  $\begin{array}{r}\n\bullet \text{Gaam}(\text{QM}232) \\
\hline\n\bullet \text{Aam}(\text{QM}232) \\
\hline\n\bullet \text{Barmb Set} \\
\hline\n\bullet \text{B}^{\text{S}}\text{S}^{\text{C}}\text{S}^{\text{D}}\text{S}^{\text{E}}\n\end{array}$ Guide Qam1 Input Set Select RFIndex:  $RF1$  $\frac{1}{50000 - 800000}$ FreqRange(KHz):  $PID$ decimal **Input Set** Index Freq(KHz) Input Num Advanced  $\mathbf{A}$ 474000 settings  $\overline{2}$ 482000 settings 96000 settings 104000 settings settings  $\overline{5}$ 112000 120000 settings 128000 settings 136000 settings  $\overline{a}$  $\circ$ 144000 settings  $10$ 152000 settings 11 160000 settings  $12$ 168000 settings  $13$ 176000 settings  $\frac{14}{2}$ settings 184000 15 192000 settings settings 16 200000 Show base rules

Выберите пункт"QAM Set- Input Set", как показано на Рис 3-13

Рис 3-13 Интерфейс «Input Set»

Select RF Index: Выберите выходной порт RF1 или RF2

Freq Range (KHz): В данном поле отображается настроенный в «Channel set» доступный диапазон для назначения частот несущих

PID: Пользователи могут использовать десятичные или шестнадцатеричные числа для MPTS и DATA

Index: Порядковый номер QAM несущей (не участвует в настройках).

Freq(KHz): Частота QAM несущей , установленная в меню «Channel set»

Input Num: Вручную введите количество принимаемых потоков, сервисы которых потребуется смультиплексировать в данную несущую.

【Show Base Rules】: Открыть интерфейс автозаполнения как показано на Рис 3-14

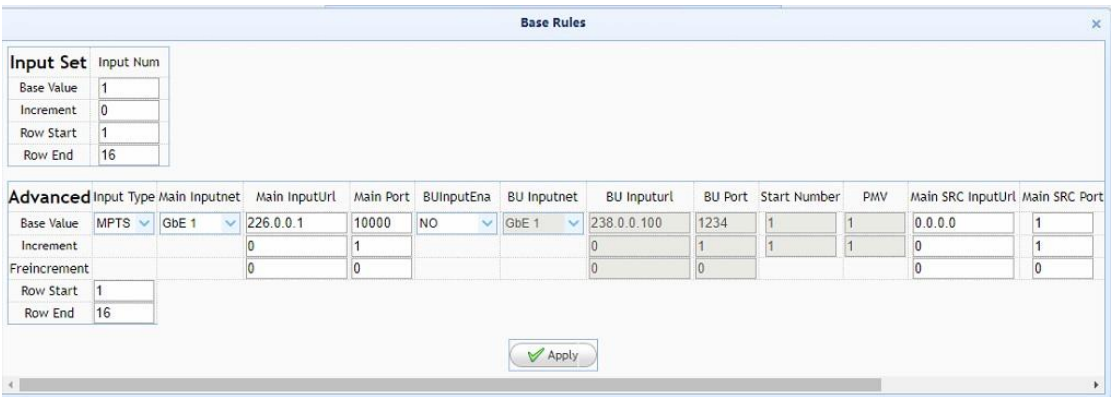

Рис 3-14 Интерфейс «batch input set»

Base Value: Введите требуемое количество вручную.

Increment: Установить значение прироста вручную

Row Start: Начальный номер строки

Row End: Номер последней строки, который должен быть больше или равен номеру начальной строки.

Advanced Settings: Выберите пункт SHOW BASE RULES, и сконфигурируйте информацию

Поля «Advanced»:

Input Type: Доступны режимы NA, DATA или MPTS Main Inputnet: интерфейсы GbE 1-4 (SFP интерфейсы 3 и 4 не активированы) Main Inputurl: Введите IP адрес принимаемого потока Main Port: Введите номер порта BU Input Ena и другие последующие пункты - невостребованы InputEna: включить / выключить прием потока

Выберите пункт Advanced-Settings для входа в интерфейс настройки приёма потоков как показано на Рис 3-15

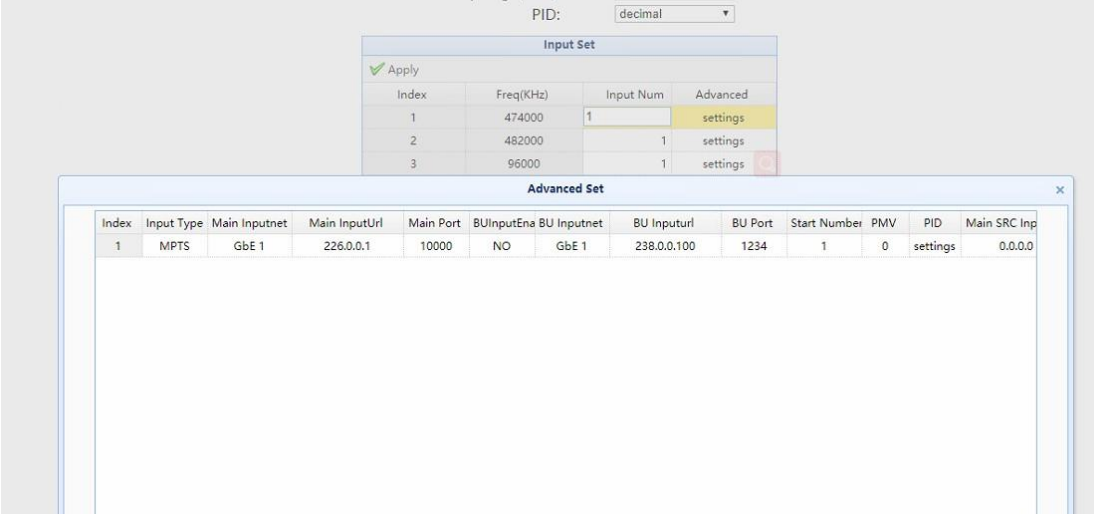

Рис 3-15 Интерфейс «Advanced Settings»

【Apply】:Сохранить изменения и закрыть текущий интрефейс

【Cancel】:Отменить изменения и закрыть текущий интрефейс

【Show Base Rules】: Открыть интерфейс автозаполнения

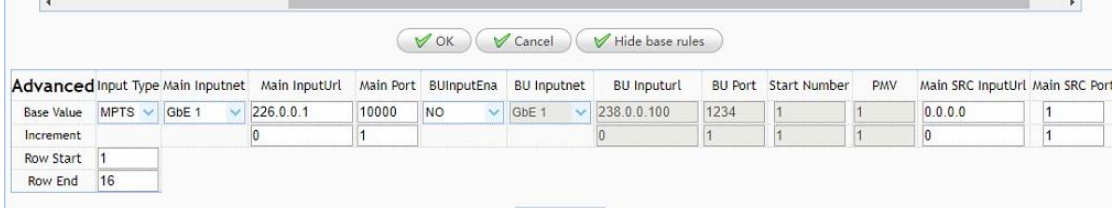

Рис 3-16 Интерфейс «Base Rules»

Base Value: Введите требуемое количество вручную.

Increment: Установить значение прироста вручную

Row Start: Начальный номер строки

Row End: Номер последней строки, который должен быть больше или равен номеру начальной строки.

Нажмите Apply для подтверждения изменений.

PID Settings: для приема транспортных потоков SPTS/MPTS в столбце «Input Type» выберите значение "MPTS", как показано на Рис 3-17.

|       |             |                          |                  |       |    | <b>Advanced Set</b>              |                    |                |                  |                 |     |                  |
|-------|-------------|--------------------------|------------------|-------|----|----------------------------------|--------------------|----------------|------------------|-----------------|-----|------------------|
| Index |             | Input Type Main Inputnet | Main InputUrl    |       |    | Main Port BUInputEna BU Inputnet | <b>BU</b> Inputurl | <b>BU Port</b> | Start Number PMV |                 | PID | Main SRC Inp     |
|       | <b>MPTS</b> | $\vee$ GbE 1             | $\vee$ 226.0.0.1 | 10000 | NO | $\vee$ GbE 1                     | $\vee$ 238.0.0.100 | 1234           | $\vert$ 1        | $\vert 1 \vert$ |     | settings 0.0.0.0 |
|       |             |                          |                  |       |    |                                  |                    |                |                  |                 |     |                  |
|       |             |                          |                  |       |    |                                  |                    |                |                  |                 |     |                  |
|       |             |                          |                  |       |    |                                  |                    |                |                  |                 |     |                  |
|       |             |                          |                  |       |    |                                  |                    |                |                  |                 |     |                  |
|       |             |                          |                  |       |    |                                  |                    |                |                  |                 |     |                  |
|       |             |                          |                  |       |    |                                  |                    |                |                  |                 |     |                  |
|       |             |                          |                  |       |    |                                  |                    |                |                  |                 |     |                  |
|       |             |                          |                  |       |    |                                  |                    |                |                  |                 |     |                  |
|       |             |                          |                  |       |    |                                  |                    |                |                  |                 |     |                  |
|       |             |                          |                  |       |    |                                  |                    |                |                  |                 |     |                  |
|       |             |                          |                  |       |    |                                  |                    |                |                  |                 |     |                  |
|       |             |                          |                  |       |    |                                  |                    |                |                  |                 |     |                  |
|       |             |                          |                  |       |    |                                  |                    |                |                  |                 |     |                  |

Рис 3-17 Интерфейс «MPTS Settings»

Для настроек параметров мультиплексирования выберите пункт «PID settings» как показано на Рис 3-18.

|                |                            |         |          |         |              |                                             |         |         | <b>PID Map Settings</b> |         |         |                |         |                                                                     |                |             |             |                         |               |
|----------------|----------------------------|---------|----------|---------|--------------|---------------------------------------------|---------|---------|-------------------------|---------|---------|----------------|---------|---------------------------------------------------------------------|----------------|-------------|-------------|-------------------------|---------------|
|                | S Update S PSI/SI X Delete |         |          |         |              |                                             |         |         |                         |         |         |                |         |                                                                     |                |             |             |                         |               |
|                | Pro_name                   | sid     | pmt      | pcr     |              | pcr_map_vpidtype                            | vpid    |         |                         |         |         |                |         | vpid_maj apidtype1_apid1_apid1_maj apidtype2_apid2_apid2_maj estype |                | espid       | espid mi    |                         |               |
| $\mathbf{1}$   | ∈фДфЫ                      | 201     | 1024 160 |         | 160          | MPG <sub>2</sub>                            | 160     | 160     | MPG <sub>2</sub>        | 80      | 80      | No             | $\circ$ | $\circ$                                                             | No             | $\circ$     | 0           |                         |               |
| $\overline{2}$ | БОИлЬЈ                     | 202     | 1025 161 |         | 161          | MPG <sub>2</sub>                            | 161     | 161     | MPG <sub>2</sub>        | 84      | 84      | No             | $\circ$ | $\circ$                                                             | No             | $\circ$     | $\circ$     |                         |               |
| 3              | ЙњМЪЫ                      | 204     | 1027 163 |         | 163          | MPG <sub>2</sub>                            | 163     | 163     | MPG1                    | 92      | 92      | No             | $\circ$ | $\circ$                                                             | No             | $\mathbf 0$ | $\mathbb O$ |                         |               |
| $\overline{4}$ | ЗяЛЫжаЮФ                   | 205     | 1028 164 |         | 164          | MPG <sub>2</sub><br>$\overline{\mathbf{v}}$ | 164     | 164     | $MPG2 \sim$             | 96      | 96      | $\vee$ 0<br>No |         | 0                                                                   | $\vee$ 0<br>No |             | 0           | $\overline{\mathbf{v}}$ |               |
| 5              | $\circ$                    | 0.      | $\circ$  | $\circ$ | $\circ$      | No                                          | 0       | $\circ$ | No                      | 0       | $\circ$ | No             | $\circ$ | $\circ$                                                             | No             | $\circ$     | 0           |                         |               |
| 6              | $\circ$                    | $\circ$ | $\circ$  | $\circ$ | $\mathbf{0}$ | No                                          | $\circ$ | $\circ$ | No.                     | $\circ$ | $\circ$ | No             | $\circ$ | $\circ$                                                             | <b>No</b>      | $\circ$     | $\circ$     |                         |               |
| $\overline{7}$ | $\circ$                    | $\circ$ | $\circ$  | $\circ$ | $\circ$      | No                                          | $\circ$ | $\circ$ | No                      | $\circ$ | $\circ$ | No             | $\circ$ | $\circ$                                                             | No             | $\circ$     | $\circ$     |                         |               |
| 8              | $\circ$                    | $\circ$ | $\circ$  | $\circ$ | $\circ$      | No                                          | $\circ$ | $\circ$ | No.                     | $\circ$ | $\circ$ | No             | $\circ$ | $\circ$                                                             | No             | $\circ$     | $\mathbb O$ |                         |               |
| 9              | $\circ$                    | $\circ$ | 0        | $\circ$ | $\circ$      | No                                          | $\circ$ | $\circ$ | No                      | $\circ$ | $\circ$ | No             | $\circ$ | $\circ$                                                             | No             | $\circ$     | $\circ$     | O                       | $\mathcal{A}$ |

Рис 3-18 Интерфейс «PID Map Settings»

Выберите пункт"Update", **подождите 5..10 секунд,** чтобы получить информацию о составе приходящего транспортного потока как показано на Рис 3-19

|                |                |                |         |         |             |                  | Detail         |                  |              |           |        |                |                                                                                                    |                    |
|----------------|----------------|----------------|---------|---------|-------------|------------------|----------------|------------------|--------------|-----------|--------|----------------|----------------------------------------------------------------------------------------------------|--------------------|
| Index          | sid            | Pro_name       | pmt     | pcr     | vpid        | vpidtype         | apid1          | apidtype1        | apid2        | apidtype2 | estype | espid          | 0                                                                                                    |                    |
|                | 201            | ∈фДфЫ          | 1024    | 160     | 160         | MPG <sub>2</sub> | 80             | MPG <sub>2</sub> | $\circ$      | No        | No     | $\overline{0}$ | B                                                                                                    |                    |
| $\overline{2}$ | 202            | <b>LdrVOS</b>  | 1025    | 161     | 161         | MPG <sub>2</sub> | 84             | MPG2             | $\circ$      | No        | No     | $\circ$        | $\Box$                                                                                                    |                    |
| 3              | 203            | <b>УїжщЬ</b> Ј | 1026    | 162     | 162         | MPG <sub>2</sub> | 88             | MPG1             | $\circ$      | No        | No     | $\circ$        | $\Box$                                                                                                    |                    |
| 4              | 204            | ЙњМЪЫ          | 1027    | 163     | 163         | MPG2             | 92             | MPG1             | $\circ$      | No        | No     | $\circ$        | $\Box$                                                                                                    |                    |
| 5              | 205            | ЗяЛЫжаЮФ       | 1028    | 164     | 164         | MPG <sub>2</sub> | 96             | MPG <sub>2</sub> | $\mathbf{0}$ | No        | No     | $\circ$        | $\Box$                                                                                                    |                    |
| 6              | 206            | ЙКЮяЦЕЕР2      | 1029    | 165     | 165         | MPG <sub>2</sub> | 100            | MPG1             | $\circ$      | No        | No     | $\circ$        | □                                                                                                    |                    |
| $\overline{7}$ | $\circ$        | PAT            | $\circ$ | $\circ$ | $\circ$     | No               | $\circ$        | <b>No</b>        | $\circ$      | No        | PSI    | $\circ$        | 倫                                                                                                    |                    |
| 8              | $\mathbf{0}$   | CAT            | $\circ$ | $\circ$ | $\circ$     | <b>No</b>        | $\circ$        | No               | $\circ$      | No        | PSI    | $\mathbf{1}$   | 0                                                                                                    |                    |
| 9              | $\mathfrak{o}$ | <b>TSDT</b>    | $\circ$ | $\circ$ | $\circ$     | No               | $\overline{0}$ | <b>No</b>        | $\circ$      | No        | PSI    | $\overline{2}$ | $\begin{picture}(20,20) \put(0,0){\line(1,0){10}} \put(10,0){\line(1,0){10}} \put(10,0){\line(1,0){10}} \put(10,0){\line(1,0){10}} \put(10,0){\line(1,0){10}} \put(10,0){\line(1,0){10}} \put(10,0){\line(1,0){10}} \put(10,0){\line(1,0){10}} \put(10,0){\line(1,0){10}} \put(10,0){\line(1,0){10}} \put(10,0){\line(1,0){10}} \put(10,0){\line(1$ |                    |
| 10             | $\circ$        | <b>NIT</b>     | $\circ$ | $\circ$ | $\mathbf 0$ | <b>No</b>        | $\circ$        | No               | $\circ$      | No        | PSI    | 16             | 0                                                                                                    |                    |
| 11             | $\circ$        | SDT/BAT        | $\circ$ | $\circ$ | $\circ$     | No               | $\circ$        | <b>No</b>        | $\circ$      | No        | PSI    | 17             | ₩                                                                                                    | $\bar{\mathbf{v}}$ |

Рис 3-19 Интерфейс «Program Update»

Выберите требуемые для мультиплексирования сервисы и таблицы, установив флажок справа.

【OK】:Подтвердить все действия.

【Cancel】:Отменить все действия.

По окончании настроек нажмите OK как показано на Рис 3-20

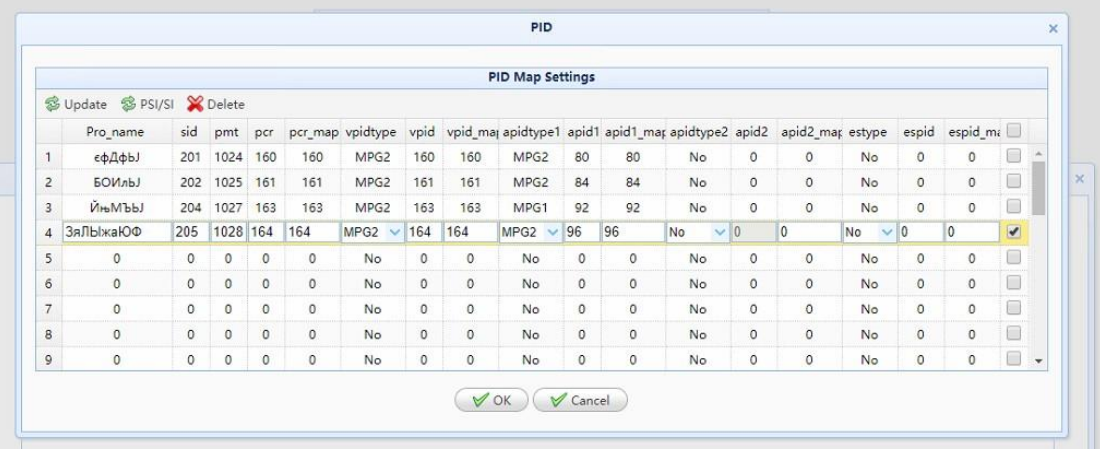

Рис 3-20 Интерфейс «PID Settings»

При необходимости измените значения на этой странице:

Index: Номер сервиса (только для отображения, значение не используется в настройках).

Program Name: Редактирование название сервиса

sid: Редактирование SID сервиса

pmt: Редактирование PID PMT

рст: отображается значение PID PCR текущего сервиса.

pcr\_map:Изменить значение отображения PCR программы , по умолчанию указано значение PCR исходной программы.

vpidtype: Отображение типа кодека видео текущей программы. Пользователи могут выбрать существующий тип кодирования видео вручную.

vpid: отображается значение PID видео текущего сервиса.

vpid\_map:Пользователи могут редактировать значение PID видео, по умолчанию используется значение PID исходного сервиса.

apidtype1: Отображение типа кодека аудио. Пользователи могут выбрать существующий тип аудио вручную.

apid1:отображается значение PID аудио 1 текущего сервиса.

apid1\_map: Пользователи могут редактировать значение audio 1 PID, по умолчанию используется значение PID исходного сервиса.

apidtype2:Аналогично apidtype1

apid2:Аналогично apid1

apid2\_map:Аналогично apid1\_map

#### 3.6.2 Настройки скремблера

Выберите пункт "QAM Set-Scramb Set", как показано на Рис 3-22

| Scramb Set  |                 | RF1<br>Select RFIndex: | $\pmb{\mathrm{v}}$ |
|-------------|-----------------|------------------------|--------------------|
| channel Set |                 | <b>Scramb Set</b>      |                    |
|             | Index           | Freq(KHz)              | Scramb Set         |
|             | $\mathbf{1}$    | 474000                 | Scramb Set         |
|             | $\overline{2}$  | 482000                 | Scramb Set         |
|             | $\mathbf{3}$    | 96000                  | Scramb Set         |
|             | $\sqrt{4}$      | 104000                 | Scramb Set         |
|             | $\mathsf{S}$    | 112000                 | Scramb Set         |
|             | 6               | 120000                 | Scramb Set         |
|             | $7\overline{ }$ | 128000                 | Scramb Set         |
|             | $\bf 8$         | 136000                 | Scramb Set         |
|             | $\overline{9}$  | 144000                 | Scramb Set         |
|             | 10              | 152000                 | Scramb Set         |
|             | 11              | 160000                 | Scramb Set         |
|             | 12              | 168000                 | Scramb Set         |
|             | 13              | 176000                 | Scramb Set         |
|             | 14              | 184000                 | Scramb Set         |
|             | 15              | 192000                 | Scramb Set         |
|             | 16              | 200000                 | Scramb Set         |

Рис 3-22 Интерфейс «Scrambling Settings»

Выберите порт RF и требуемую несущую, затем пункт «settings» для доступа в интерфейс как на следующем рисунке.

|                 | InputSet         | EmmgSet                       |              | EcmgSet                              |              |             |                |                           |           |  |
|-----------------|------------------|-------------------------------|--------------|--------------------------------------|--------------|-------------|----------------|---------------------------|-----------|--|
| EcmgSet         |                  |                               |              |                                      |              |             |                |                           |           |  |
|                 |                  | S Allopen X AllClose V Submit |              |                                      |              |             |                |                           |           |  |
| Index           | <b>Status</b>    | ChannelID ECMPID              |              | EcmgSvrChannel                       | ACLen        | ACData(HEX) |                | PriDatLen PrivateDat(HEX) | RunStatus |  |
| $\overline{1}$  | $\vee$ 1<br>Open |                               | 1            | EcmgSvrChannel1                      | $\mathbf{0}$ |             | $\circ$        |                           | OK        |  |
| $\overline{2}$  | Close            | $\circ$                       | $\circ$      | EcmgSvrChannel1                      | $\circ$      |             | $\circ$        |                           | OK        |  |
| $\mathbf{3}$    | Close            | $\circ$                       | $\circ$      | EcmgSvrChannel2                      | $\circ$      |             | $\circ$        |                           | OK        |  |
| $\overline{4}$  | Close            | $\circ$                       | $\Omega$     | EcmgSvrChannel3                      | $\circ$      |             | $\circ$        |                           | OK        |  |
| 5               | Close            | $\circ$                       | $\circ$      | EcmgSvrChannel4                      | $\circ$      |             | $\circ$        |                           | OK        |  |
| 6               | Close            | $\mathbf{0}$                  | $^{\circ}$   | EcmgSvrChannel5<br>EcmgSvrChannel6   | $\circ$      |             | $\circ$        |                           | OK        |  |
| $7\overline{ }$ | Close            | $\mathbf{0}$                  | $\circ$      | EcmgSvrChannel7                      | $\circ$      |             | $\mathbf{0}$   |                           | OK        |  |
| 8               | Close            | $\mathbf{0}$                  | $\mathbf{0}$ | EcmgSvrChannel8                      | $^{\circ}$   |             | $\overline{0}$ |                           | OK        |  |
| $\overline{9}$  | Close            | $\Omega$                      | $\circ$      | EcmgSvrChannel9                      | $\circ$      |             | $\circ$        |                           | OK        |  |
| 10              | Close            | $\circ$                       | $\circ$      | EcmgSvrChannel10                     | $\circ$      |             | $\circ$        |                           | OK        |  |
| 11              | Close            | $\circ$                       | $\mathbf{0}$ | EcmgSvrChannel11                     | $\circ$      |             | $\circ$        |                           | OK        |  |
| 12              | Close            | $\circ$                       | $\circ$      | EcmgSvrChannel12                     | $\circ$      |             | $\circ$        |                           | OK        |  |
| 13              | Close            | $\mathbf{0}$                  | $\circ$      | EcmgSvrChannel13<br>EcmgSvrChannel14 | $\circ$      |             | $\circ$        |                           | OK        |  |
| 14              | Close            | $\Omega$                      | $\Omega$     | EcmgSvrChannel15                     | $\circ$      |             | $\circ$        |                           | OK        |  |
| 15              | Close            | $\circ$                       | $\circ$      | EcmgSvrChannel16                     | $\circ$      |             | $\circ$        |                           | OK        |  |

Рис 3-23 Интерфейс «Ecmg Set»

A. Первый шаг - настройки EcmgSet: выберите вкладку "EcmgSet", в каждой строчке можно использовать только один EMMg. (Рис 3-23) .

i. Щелкните на нужной строчке

ii. В колонке"Status" выберите значение "Open"

iii. В колонке "EcmgSvrChannel" выберете требуемый

"EcmgSvrChannelX". (x: EcmgSvr)

iv. Установите ChannelID (Обратите внимание: если для нескольких несущих используется один и тот же номер EcmgSvrChannel, установите другое значение ChannelID.

v. Установите "ECMPID" в поле ACDate(HEX) введите АС ключ.

Далее нажмите значок  $\blacktriangledown$  Submit.

| InputSet       | EmmgSet                         | EcmgSet         |                |               |              |                 |
|----------------|---------------------------------|-----------------|----------------|---------------|--------------|-----------------|
| EmmgSet        |                                 |                 |                |               |              |                 |
|                | S Allopen X AllClose V Submit   |                 |                |               |              |                 |
| Index          | Status                          | EMMGChannelldx  | SystemID       | <b>EMMPID</b> | PriDatLen    | PrivateDat(HEX) |
| $\mathbf{1}$   | Open<br>$\overline{\mathbf{v}}$ | EMMGChannelldx1 | $\vee$ 0       | $\mathbf{0}$  | $\circ$      |                 |
| $\overline{2}$ | Close                           | EMMGChannelIdx1 | 0              | $\circ$       | $\circ$      |                 |
| 3              | Close                           | EMMGChannelIdx1 | $\circ$        | $\circ$       | $\mathsf{O}$ |                 |
| $\sqrt{4}$     | Close                           | EMMGChannelIdx1 | $\circ$        | $\circ$       | $\circ$      |                 |
| 5              | Close                           | EMMGChannelldx1 | $\circ$        | $\circ$       | $\circ$      |                 |
| 6              | Close                           | EMMGChannelIdx1 | $\circ$        | $\circ$       | $\circ$      |                 |
| $\overline{7}$ | Close                           | EMMGChannelIdx1 | $\overline{0}$ | $\circ$       | $\circ$      |                 |
| 8              | Close                           | EMMGChannelIdx1 | $\circ$        | $\circ$       | $\circ$      |                 |
| 9              | Close                           | EMMGChannelIdx1 | $\circ$        | $\circ$       | $\circ$      |                 |
| 10             | Close                           | EMMGChannelIdx1 | 0              | $\circ$       | $\circ$      |                 |
|                |                                 |                 |                |               |              |                 |

Рис 3-24 Интерфейс «Emmg Set»

B. Настройки "EmmgSet"

i. Откройте вкладку "EmmgSet" (Рис 3-24)

ii. Щелкните на нужной строчке, в колонке "Status" выберите значение "Open"

iii. Установите требуемое значение "EMMGChannelIdx"

iv. Установите значение "SystemID" в соответствии со значением "EMMGChannelIdx"

v. Установите значение "EMMPID"

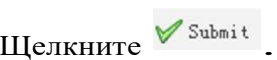

|                                | 1 Freq(KHz):474000     |                                |            |
|--------------------------------|------------------------|--------------------------------|------------|
| InputSet<br>EmmgSet<br>EcmgSet |                        |                                |            |
| PID: 16hex<br>۰                |                        |                                |            |
| InputSet                       |                        |                                |            |
| <b>√</b> Submit                |                        |                                |            |
| ProgramList                    | MapVal                 | Scrambling                     |            |
| $\sqrt{226.0.0.1:10000}$       |                        |                                |            |
| ▷ □□ εφДфЫ(SID c9)             | єфДфЬЈ(SID с9)         |                                | v          |
| D BOMnbJ(SID ca)               | <b>БОИлЬ</b> J(SID ca) | ECMG_CHANNEL1                  |            |
| ▷ □□ЙњМЪЫ(SID cc)              | ЙњМЪЫ(SID cc)          | ECMG_CHANNEL2                  |            |
| ▷ □□ ЗяЛЫжаЮФ(SID cd)          | ЗяЛЫжаЮФ(SID cd)       | ECMG_CHANNEL3                  |            |
|                                |                        | ECMG_CHANNEL4                  |            |
|                                |                        | ECMG_CHANNEL5<br>ECMG_CHANNEL6 |            |
|                                |                        | ECMG_CHANNEL7                  |            |
|                                |                        | ECMG CHANNEL8                  |            |
|                                |                        | ECMG CHANNEL9                  |            |
|                                |                        | ECMG_CHANNEL10                 |            |
|                                |                        | ECMG_CHANNEL11                 |            |
|                                |                        | ECMG_CHANNEL12                 |            |
|                                |                        | ECMG_CHANNEL13                 |            |
|                                |                        | FCMG CHANNEL14                 | $\check{}$ |

Рис 3-25 Интерфейс «Input Set»

C. Настройки "InputSet "

Шифрование сервисов:

i. Выберите пункт "InputSet" (Рис 3-25)<br>ii. Нажмите на колонку «Скремблировани

Нажмите на колонку «Скремблирование», чтобы выбрать программу, которую вы хотите скремблировать.

iii. Вы можете выбрать один или несколько ECMG\_CHANNEL номеров .

#### 3.6.3 Настройка PSI/SI

Выберите пункт"QAM Settings-PSI/SI Settings", пользователи могут редактировать и настраивать таблицы PSI/SI каждой несущей.

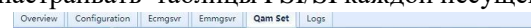

| Input Set<br>Scramb Set       |  |  |                | Select RFIndex: | RF1<br>$\mathbf{v}$ |  |
|-------------------------------|--|--|----------------|-----------------|---------------------|--|
| PSVSI                         |  |  |                | PSI/SI          |                     |  |
| channel Set<br>channel Status |  |  | Index          | Freq(KHz)       | PSI/SI              |  |
|                               |  |  | $\mathbf{1}$   | 474000          | PSI/SI              |  |
|                               |  |  | $\overline{2}$ | 482000          | PSI/SI              |  |
|                               |  |  | $\mathbf{3}$   | 96000           | PSI/SI              |  |
|                               |  |  | $\sqrt{4}$     | 104000          | PSI/SI              |  |
|                               |  |  | 5              | 112000          | PSI/SI              |  |
|                               |  |  | $\,$ 6 $\,$    | 120000          | PSI/SI              |  |
|                               |  |  | $\overline{7}$ | 128000          | PSI/SI              |  |
|                               |  |  | $\mathbf{a}$   | 136000          | PSI/SI              |  |
|                               |  |  | 9              | 144000          | PSI/SI              |  |
|                               |  |  | 10             | 152000          | PSI/SI              |  |
|                               |  |  | 11             | 160000          | PSI/SI              |  |
|                               |  |  | 12             | 168000          | PSI/SI              |  |
|                               |  |  | 13             | 176000          | PSI/SI              |  |
|                               |  |  | 14             | 184000          | PSI/SI              |  |
|                               |  |  | $15\,$         | 192000          | PSI/SI              |  |
|                               |  |  | 16             | 200000          | PSI/SI              |  |

Рис 3-26 Интерфейс «PSI/SI Settings»

Выберите пункт PSI/SI как показано на Рис3-26, чтобы войти в интерфейс редактирования служебных таблиц.

| settings                            |                |  |
|-------------------------------------|----------------|--|
| Submit V Update                     |                |  |
| Status                              | set            |  |
| Cycle (ms)                          | 0              |  |
| Detailed                            |                |  |
| name                                | value (HEX)    |  |
| table_id                            | $\mathbf 0$    |  |
| version_number                      | $\overline{3}$ |  |
| stream_id                           | 16             |  |
| 4 program                           |                |  |
| $\triangleright$ $\Box$ program (1) |                |  |
| $\triangleright$ program (2)        |                |  |
| $\triangleright$ Program (3)        |                |  |
|                                     |                |  |
|                                     |                |  |
|                                     |                |  |

Рис 3-27 Интерфейс «PAT Table»

PAT таблицы:

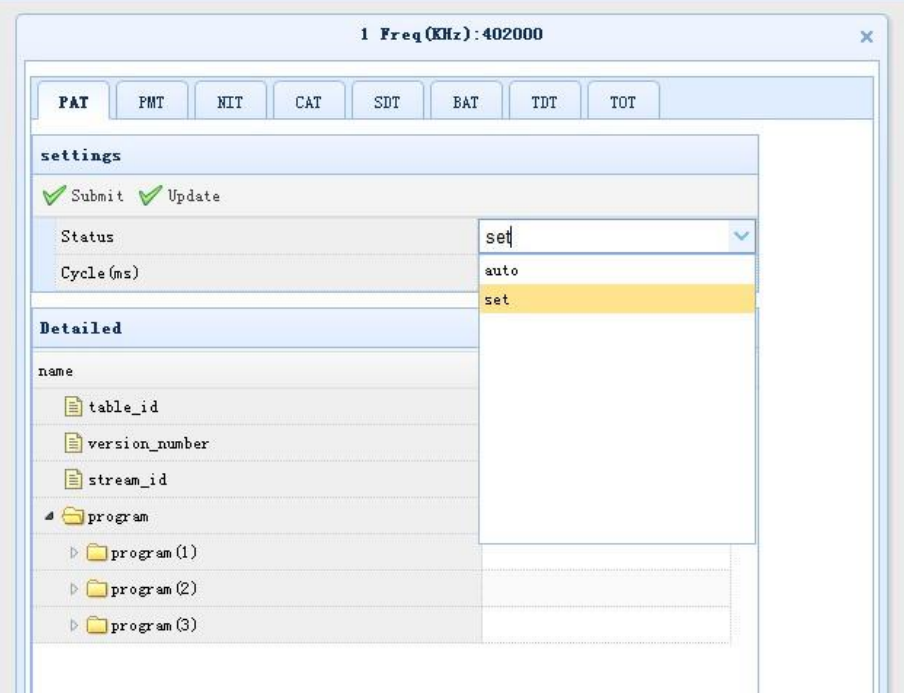

Рис 3-28 Интерфейс «PAT Table»

Status: AUTO/SET.

AUTO: Параметры таблицы PAT генерируются автоматически, пользователи не могут редактировать какие-либо параметры в режиме AUTO.

SET:Пользователи могут редактировать информацию.

Cycle: интервал отправки таблиц 0 до 255.

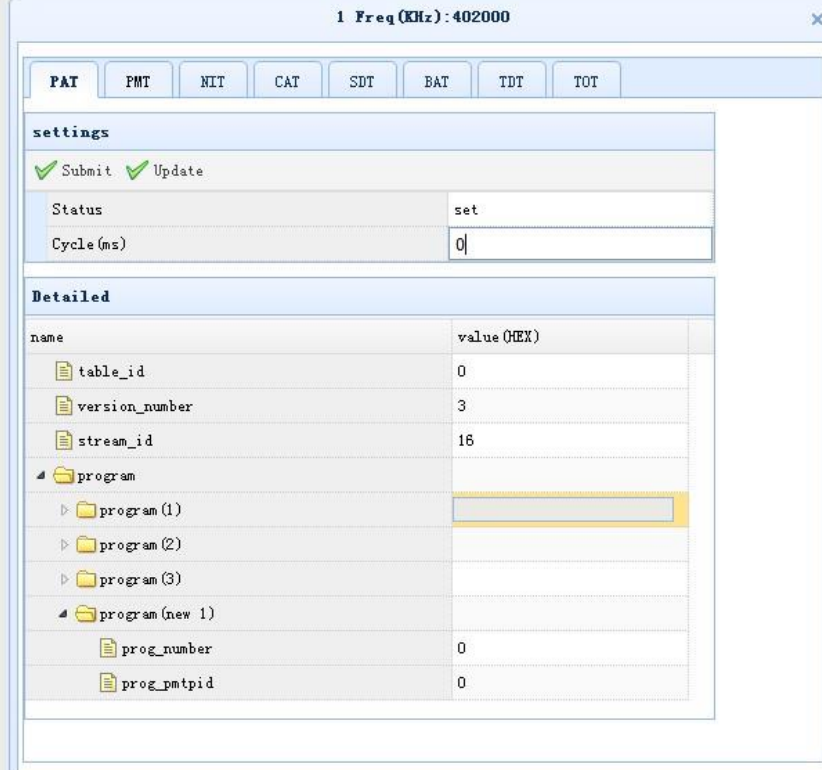

Рис 3-29 Интерфейс «PAT Table»

#### PMT таблицы

Satus: «Disable» Информация таблицы PMT не генерируется. Другие настройки такие же, как на странице PAT.

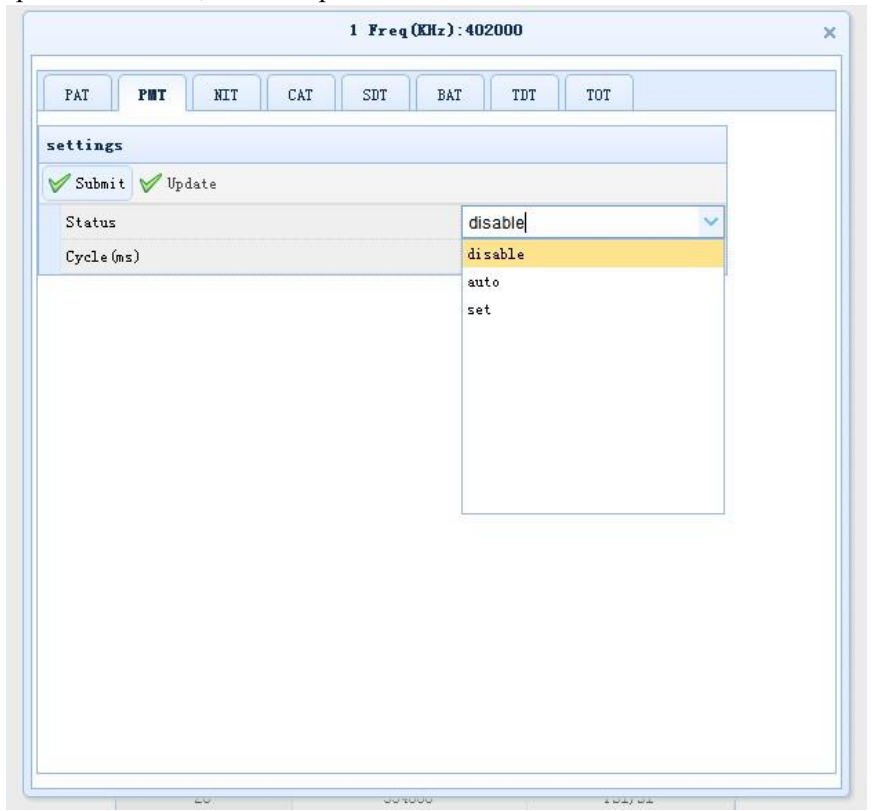

Рис 3-30 Интерфейс «PMT Table»

| <b>PHT</b><br>PAT<br><b>NTT</b><br>CAT<br>SDT | TDT<br>TOT<br>BAT |  |
|-----------------------------------------------|-------------------|--|
| settings                                      |                   |  |
| Submit V Update                               |                   |  |
| Status                                        | set               |  |
| Cycle (ms)                                    | $\mathbf 0$       |  |
| Detailed                                      |                   |  |
| name                                          | value (HEX)       |  |
| $\triangleq$ pmts                             |                   |  |
| 4 pmt program_number=0xc9                     |                   |  |
| table_id                                      | $\overline{2}$    |  |
| version_number                                | O                 |  |
| program_number                                | c9                |  |
| perpid                                        | 201               |  |
| program_descriptor                            |                   |  |
| 4 program_es_descriptor                       |                   |  |
| <b>4</b> program_esdesc(1)                    |                   |  |
| es_type                                       | A_MPG1            |  |
| $E$ <sub>n</sub> $F$ $R$                      | 200               |  |

Рис 3-31 Интерфейс «PMT Table»

#### NIT Table:

Status: Pass Through, «пропустить» NIT информацию о входном источнике. Другие настройки такие же, как в таблице PMT.

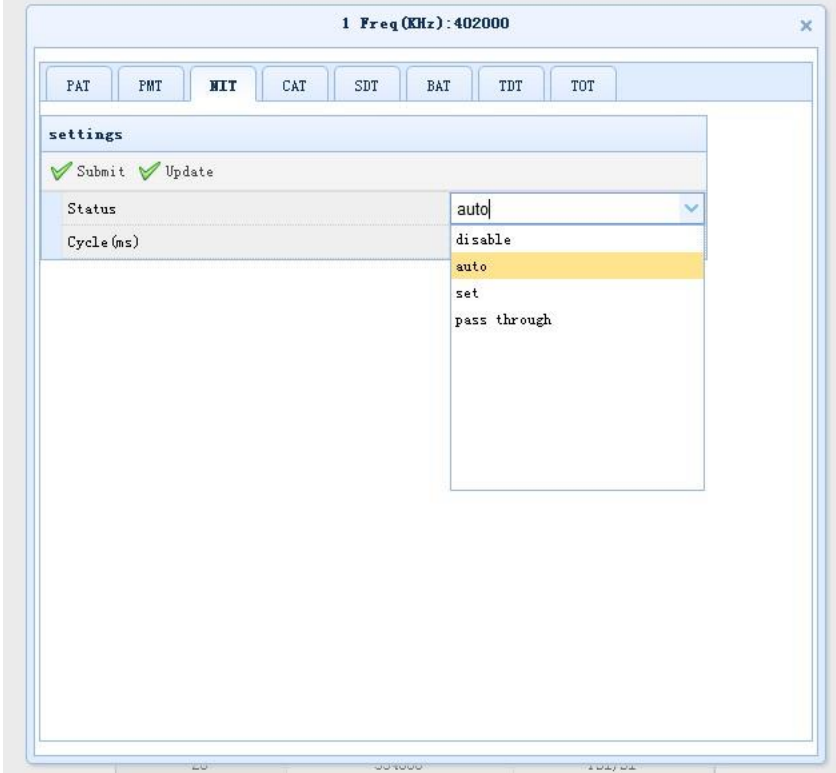

Рис 3-32 Интерфейс «NIT Table»

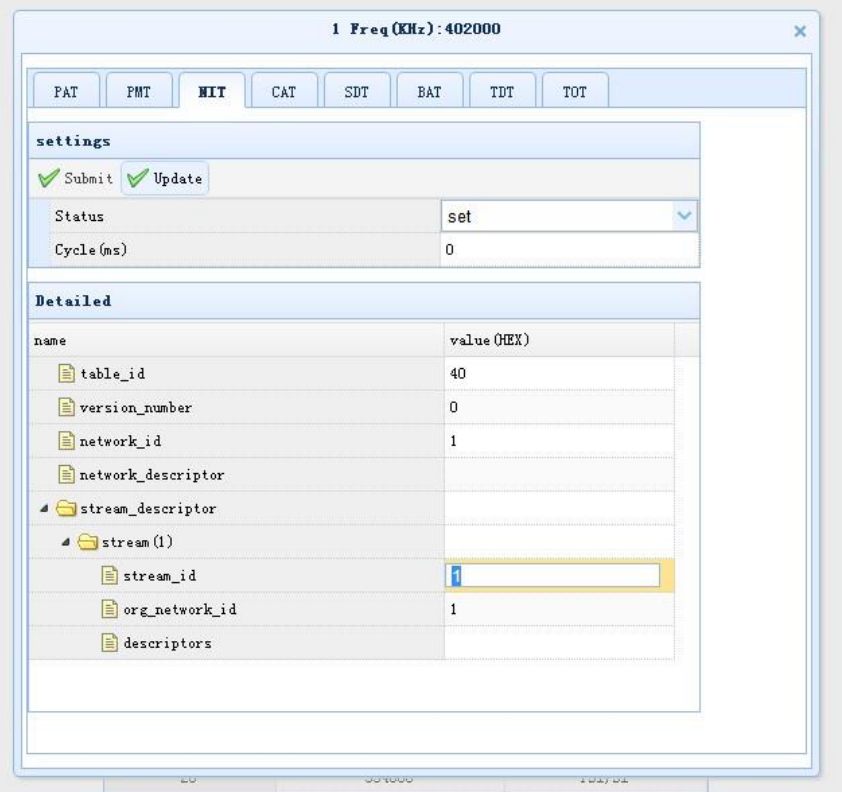

Рис 3-33 Интерфейс «NIT Table»

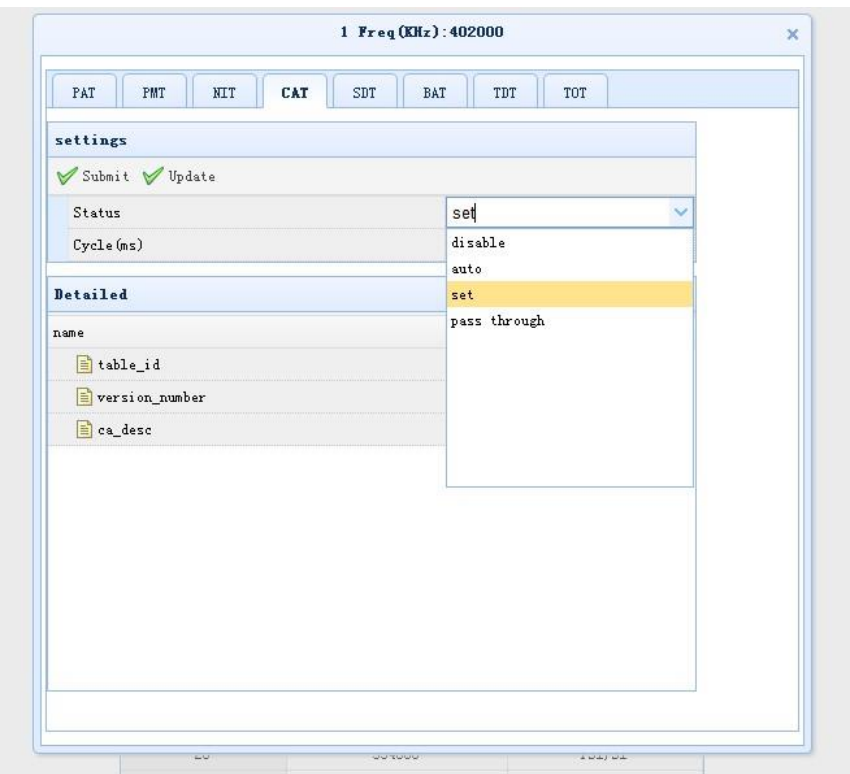

CAT Table:Однотипно с NIT таблицами.

Рис 3-34 Интерфейс «CAT Table»

SDT Table:Однотипно с NIT таблицами.

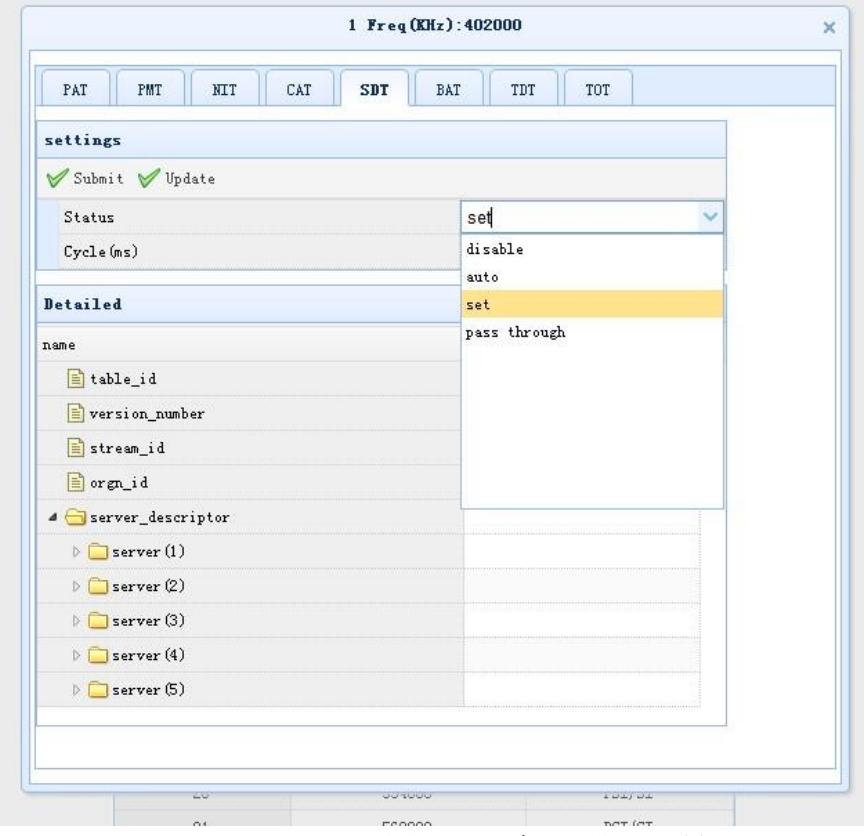

Рис 3-35 Интерфейс «SDT Table»

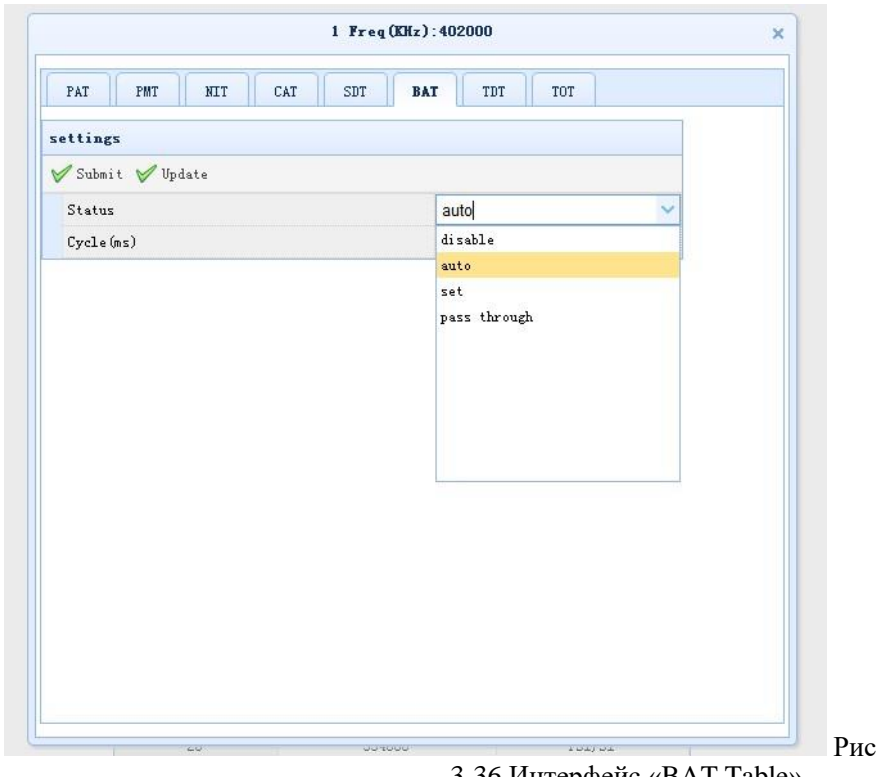

BAT Table:Однотипно с NIT таблицами.

3-36 Интерфейс «BAT Table»

| TDT Table: доступны режимы Disable или Pass through. Аналогично настройкам выше. |  |  |
|----------------------------------------------------------------------------------|--|--|
|                                                                                  |  |  |

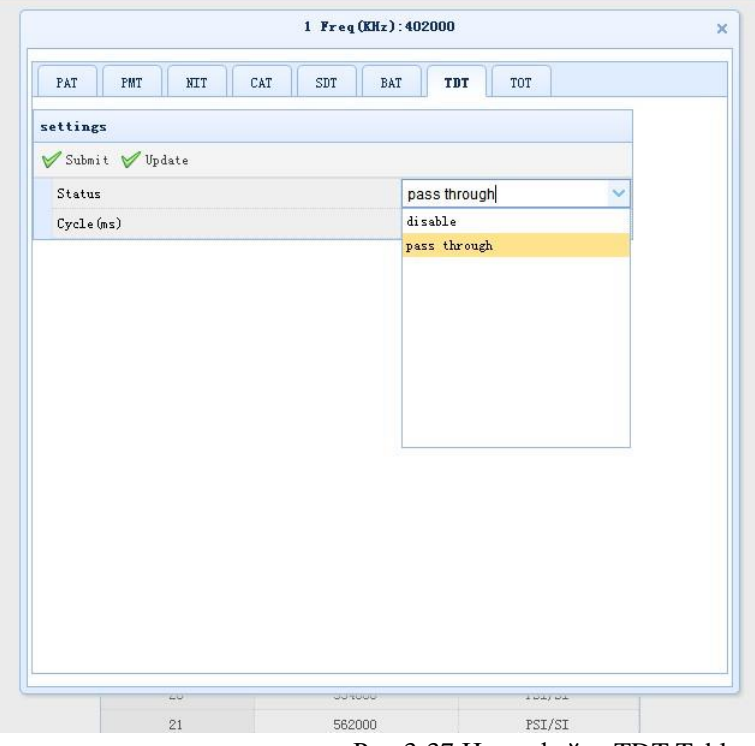

Рис 3-37 Интерфейс «TDT Table»

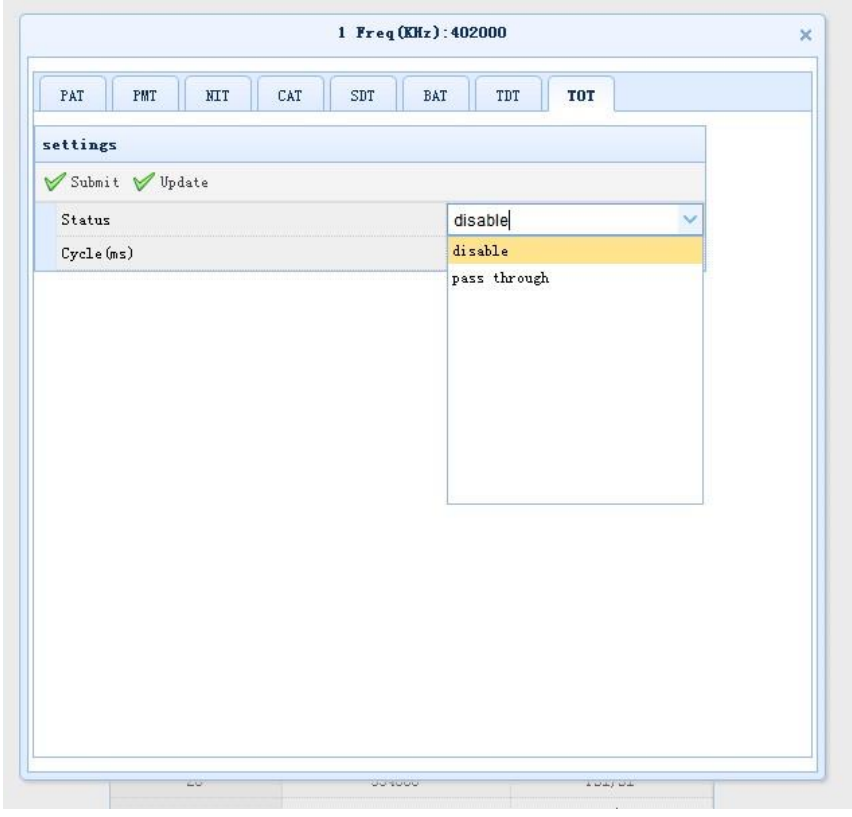

TOT Table: доступны режимы Disable или Pass through. Аналогично настройкам TDT.

Рис 3-38 Интерфейс «TOT Table»

#### 3.6.4 Настройка несущих

Выберите пункт "QAM Set-Channel Set", как показано на Рис 3-39

| ● 2 Qam(QM232)<br>Input Set<br>Scramb Set |                |           |       | Select RFIndex: RF1                    | $\mathbf{v}$                                                   |                | FreqRange(KHz): 50000 - 800000 |               | $\pmb{\mathrm{v}}$ |                  | Delay: 0  | $\bullet$  |           |
|-------------------------------------------|----------------|-----------|-------|----------------------------------------|----------------------------------------------------------------|----------------|--------------------------------|---------------|--------------------|------------------|-----------|------------|-----------|
| PSI/SI                                    |                |           |       |                                        |                                                                |                | <b>RF Output Set</b>           |               |                    |                  |           |            |           |
| channel Set<br>channel Status             |                |           |       | S Open All X Close All V Apply V Reset |                                                                |                |                                |               |                    |                  |           |            |           |
|                                           | Index          | Freq(KHz) |       |                                        | QamType SymRate(Ksym/ OutputLevel(dBuV) Stream ID PMTInter(ms) |                |                                | PCR           | EthEna             | Outputnet        | OutputUrl | Outputport | OutputEna |
|                                           |                | 474000    | 64QAM | 6875                                   | 90.0                                                           |                | 30                             | Bypass        | Close              | GbE <sub>1</sub> | 0.0.0.0   | $\circ$    | Close     |
|                                           | $\overline{2}$ | 482000    | 64QAM | 6875                                   | 90.0                                                           | 11             | 30                             | Bypass        | Close              | GbE <sub>1</sub> | 0.0.0.0   | $\circ$    | Open      |
|                                           | $\mathbf{3}$   | 96000     | 64QAM | 6875                                   | 90.0                                                           | $\mathbf{1}$   | 30                             | Bypass        | Close              | GbE <sub>1</sub> | 0.0.0.0   | $\circ$    | Close     |
|                                           | $\Delta$       | 104000    | 64QAM | 6875                                   | 90.0                                                           | $\overline{1}$ | 30                             | Bypass        | Close              | GbE <sub>1</sub> | 0.0.0.0   | $\circ$    | Close     |
|                                           | $\overline{5}$ | 112000    | 64QAM | 6875                                   | 90.0                                                           | 1              | 30                             | <b>Bypass</b> | Close              | GbE <sub>1</sub> | 0.0.0.0   | $\circ$    | Close     |
|                                           | 6              | 120000    | 64QAM | 6875                                   | 90.0                                                           | ÷.             | 30                             | Bypass        | Close              | GbE <sub>1</sub> | 0.0.0.0   | $\circ$    | Close     |
|                                           | $\overline{7}$ | 128000    | 64QAM | 6875                                   | 90.0                                                           | $^{14}$        | 30                             | <b>Bypass</b> | Close              | GbE <sub>1</sub> | 0.0.0.0   | $\circ$    | Close     |
|                                           | 8              | 136000    | 64QAM | 6875                                   | 90.0                                                           | $\mathbf{1}$   | 30                             | Bypass        | Close              | GbE <sub>1</sub> | 0.0.0.0   | $\circ$    | Close     |
|                                           | $\overline{9}$ | 144000    | 64QAM | 6875                                   | 90.0                                                           | $\mathbf{1}$   | 30                             | Bypass        | Close              | GbE <sub>1</sub> | 0.0.0.0   | $\circ$    | Close     |
|                                           | 10             | 152000    | 64QAM | 6875                                   | 90.0                                                           | ÷.             | 30                             | Bypass        | Close              | GbE <sub>1</sub> | 0.0.0.0   | $\circ$    | Close     |
|                                           | 11             | 160000    | 64QAM | 6875                                   | 90.0                                                           | $\overline{1}$ | 30                             | <b>Bypass</b> | Close              | GbE 1            | 0.0.0.0   | $\circ$    | Close     |
|                                           | 12             | 168000    | 64QAM | 6875                                   | 90.0                                                           | и              | 30                             | Bypass        | Close              | GbE <sub>1</sub> | 0.0.0.0   | $\circ$    | Close     |
|                                           | 13             | 176000    | 64QAM | 6875                                   | 90.0                                                           | $\overline{1}$ | 30                             | Bypass        | Close              | GbE <sub>1</sub> | 0.0.0.0   | $\circ$    | Close     |
|                                           | 14             | 184000    | 64QAM | 6875                                   | 90.0                                                           | $\mathbf{1}$   | 30                             | Bypass        | Close              | GbE <sub>1</sub> | 0.0.0.0   | $\circ$    | Close     |
|                                           | 15             | 192000    | 64QAM | 6875                                   | 90.0                                                           | $\mathbf{1}$   | 30                             | Bypass        | Close              | GbE <sub>1</sub> | 0.0.0.0   | $\circ$    | Close     |
|                                           | 16             | 200000    | 64QAM | 6875                                   | 90.0                                                           |                | 30                             | Bypass        | Close              | GbE <sub>1</sub> | 0.0.0.0   | $\circ$    | Close     |

Рис 3-39 Интерфейс «Channel Set»

Select RFIndex:Выбор выхода №1 или №2. Freq Range (KHz): Выбор частотного диапазона. Delay:Выбор задержки обновления

【Open All】:Активировать все несущие QAM.

【Close All】:деактивировать все несущие QAM.

【Apply】:Применить все изменения

【Reset】:Сброс FPGA,перезагрузить конфигурацию входа и выхода

Index: номер несущей QAM

Freq(кГц): Установка частоты несущих QAM

QAM Type: Выбор формата модуляции 16QAM、32QAM、64QAM、128QAM、

256QAM

SymRate (Ksym/s): Символьная скорость 3000-6952

Output Level (дБмкВ): Выходной уровень 85-120,

Stream ID: Пользователи могут установить значение ID выходного потока вручную

PMTInterval (мс): Пользователи могут установить интервал PMT выходного потока вручную

NIT: Режим Open или Close

SDI: Режим Open или Close

PCR: Выбор режима, «сковозной» пропуск или регенерация PCR

【Show Base Rules】:Выберете пункт, чтобы получить доступ к интерфейсу автозаполнения настроек для группы несущихкак показано на Рис 3-40.

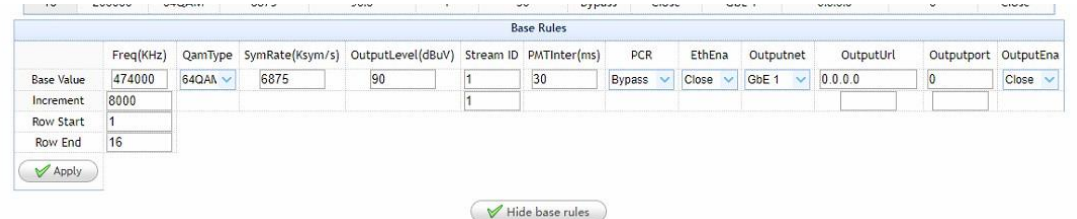

Рис 3-40 Интерфейс «Base rule settings»

#### 3.6.5 Статус выхода

| Input Set<br>Scramb Set | RF1 RF2          |                      |         |                                                              |                    |            |                    |           |                         |            |
|-------------------------|------------------|----------------------|---------|--------------------------------------------------------------|--------------------|------------|--------------------|-----------|-------------------------|------------|
| PSI/SI<br>channel Set   |                  |                      |         |                                                              | Inrate(Mbps) 0.000 |            | Tasks <sup>0</sup> |           |                         |            |
| channel Status          |                  | Index OutputEn Tasks |         | OutTotalRate(Mbps) OutActRate(Mbps) Freq(KHz) Output Err Msg |                    |            |                    | Input Err | Input Detail Output Mux |            |
|                         | 4                | Close                | $\circ$ | $\ldots$                                                     | $\ddotsc$          | 474000 --  |                    | $\cdots$  | Input Detail Mux Detail |            |
|                         | $\overline{c}$   | Open                 | $\circ$ | 38.015                                                       | 12.518             | 482000 --  |                    | <b>NO</b> | Input Detail            | Mux Detail |
|                         | $\mathbf{3}$     | Close.               | $\circ$ | <b>ALC</b>                                                   | $\cdots$           | $96000 -$  |                    | ALC:      | Input Detail            | Mux Detail |
|                         | $\ddot{4}$       | Close                | $\circ$ | $-1$                                                         | $\cdots$           | $104000 -$ |                    | $\cdots$  | Input Detail Mux Detail |            |
|                         | 5                | Close                | $\circ$ | $\cdots$                                                     | $\cdots$           | $112000 -$ |                    | $\cdots$  | Input Detail            | Mux Detail |
|                         | 6                | Close                | $\circ$ | $\cdots$                                                     | $\cdots$           | 120000 --  |                    | $\cdots$  | Input Detail Mux Detail |            |
|                         | $\overline{7}$   | Close                | $\circ$ | $\ddotsc$                                                    | $\cdots$           | 128000 --  |                    | m.        | Input Detail            | Mux Detail |
|                         | $\boldsymbol{8}$ | Close                | $\circ$ | $\sim$                                                       | $\sim$             | $136000 -$ |                    | $\sim$    | Input Detail            | Mux Detail |
|                         | 9                | Close                | $\circ$ | $\cdots$                                                     | $\ldots$           | $144000 -$ |                    | $\cdots$  | Input Detail            | Mux Detail |
|                         | 10               | Close                | $\circ$ | $\ldots$                                                     | $\cdots$           | 152000 --  |                    | $\cdots$  | <b>Input Detail</b>     | Mux Detail |
|                         | 11               | Close                | $\circ$ | $\cdots$                                                     | $\cdots$           | $160000 -$ |                    | $\cdots$  | <b>Input Detail</b>     | Mux Detail |
|                         | 12               | Close                | $\circ$ | $\mathbf{a}$                                                 | $\sim$             | 168000 --  |                    | $\cdots$  | Input Detail            | Mux Detail |
|                         | 13               | Close                | $\circ$ | $-$                                                          | $\cdots$           | $176000 -$ |                    | $\cdots$  | Input Detail            | Mux Detail |
|                         | 14               | Close                | $\circ$ | $\ldots$                                                     | $\sim$ $\sim$      | $184000 -$ |                    | $\cdots$  | Input Detail            | Mux Detail |
|                         | 15               | Close                | $\circ$ | $\ldots$                                                     | $\cdots$           | 192000 --  |                    | $\cdots$  | Input Detail            | Mux Detail |
|                         | 16               | Close                | $\circ$ | $\ldots$                                                     | $\sim$             | $200000 -$ |                    | $\cdots$  | Input Detail Mux Detail |            |

Выберите пункт QAM Set-Channel Status, как показано на Рис 3-41

Рис 3-41 Интерфейс «Channel Status»

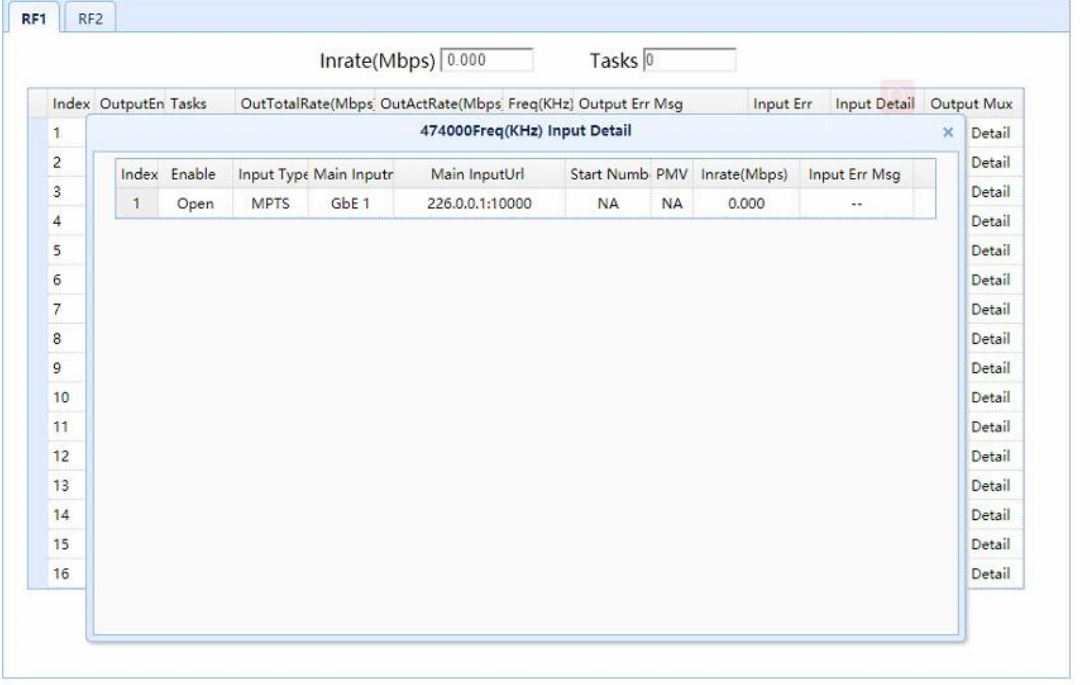

Пользователи могут посмотреть подробную информацию по каждой несущей.

## Рис 3-42 Интерфейс «Input Details»

Пользователи могут посмотреть подробную информацию мультиплексирования по каждой несущей.

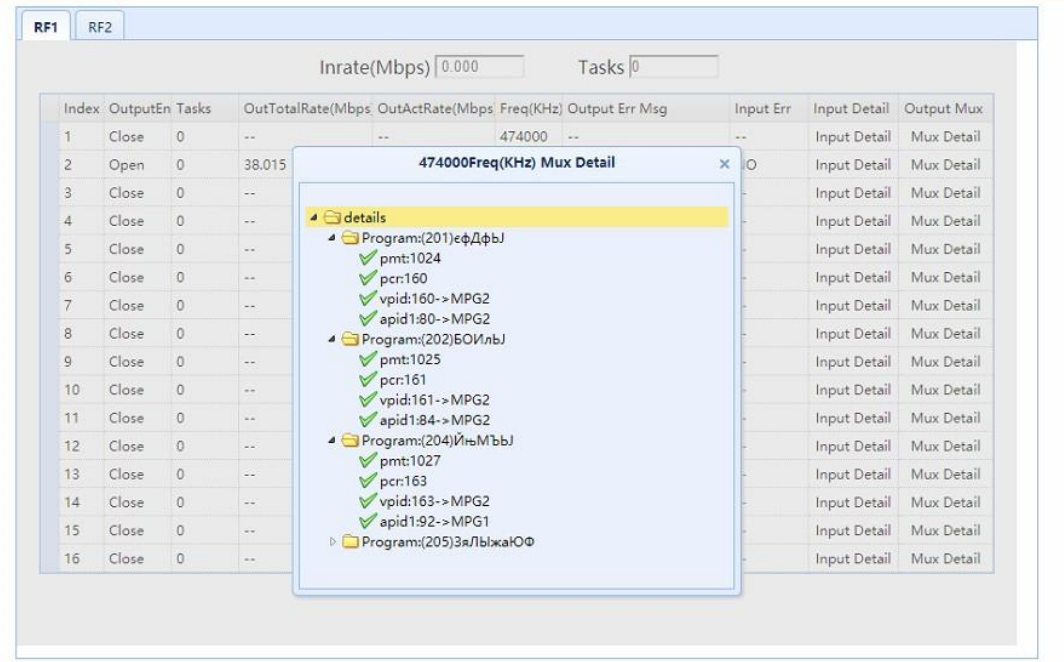

Рис Рис 3-42 Интерфейс «Mux Details»

#### 3.7 Логирование

Выберите пункт Logs-Operation Logs, shown как показано на Рис3-43.

| Qam(QM232)Logs |                  |                         |                       |                                      |
|----------------|------------------|-------------------------|-----------------------|--------------------------------------|
|                |                  |                         | <b>Operation Logs</b> |                                      |
|                |                  | ClearCurrent X ClearAll |                       |                                      |
|                |                  | $Time -$                | Type                  | Detail Info                          |
|                | $\mathbf{1}$     | 2018-06-25 23:16:28     | Moniter Set           | Scrambing Frg 0, EcmgSet[submit ok]  |
|                | $\overline{c}$   | 2018-06-25 23:16:23     | Moniter Set           | Scrambing Frg 0, EcmgSet[submit ok]  |
|                | $\mathbf{3}$     | 2018-06-25 23:16:05     | Moniter Set           | Scrambing Frq 0,EcmgSet[submit ok]   |
|                | $\overline{4}$   | 2018-06-25 23:10:29     | Moniter Set           | Scrambing Frq 0,EmmgSet[submit ok]   |
|                | 5                | 2018-06-25 23:10:01     | Moniter Set           | Scrambing Frg 0, EcmgSet[submit ok]  |
|                | 6                | 2018-06-25 23:08:58     | Qam Set               | slot1,rfindex1,outputset[submit ok]  |
|                | $\overline{7}$   | 2018-06-25 23:08:34     | Moniter Set           | Scrambing Frg 0, InputSet[submit ok] |
|                | $\boldsymbol{8}$ | 2018-06-25 23:08:16     | Moniter Set           | Scrambing Frg 0,EmmgSet[submit ok]   |
|                | 9                | 2018-06-25 23:07:07     | Moniter Set           | Scrambing Frg 0.EcmgSetfsubmit ok]   |
|                | 10               | 2018-06-25 23:06:08     | Moniter Set           | Scrambing Frg 0.EcmgSet[submit ok]   |

Рис 3-43 Интерфейс «Operating Logs»

Operating Logs: Пользователи могут проверить информацию о производимых действиях пользователей и настройке устройства.

Выберите пункт Logs-QAM Logs, как показано на Рис.3-44.

| Slot1Logs<br>ClearCurrent & ClearAll<br>Detail Info<br>Time *<br>Type<br>2018-06-25 23:09:20<br>INPUT<br>RFID[0] CHANNEL[1] INPUT[1] [INP:input timeout]<br>1<br>2018-06-25 21:57:01<br><b>INPUT</b><br>$\overline{2}$<br>RFID[0] CHANNEL[1] INPUT[1] [INP:input timeout]<br>INPUT<br>2018-06-25 21:31:39<br>RFID[0] CHANNEL[1] INPUT[1] [(null):]<br>3<br>OUTPUT<br>2018-06-25 21:31:33<br>RFID[0] CHANNEL[1] [(null):]<br>$\overline{4}$<br>OUTPUT<br>2018-06-25 21:31:28<br>RFID[0] CHANNEL[2] [(null):]<br>5 <sup>5</sup><br>2018-06-25 21:31:16<br><b>INPUT</b><br>6<br>RFID[0] CHANNEL[1] INPUT[1] [INP:input timeout]<br>$\overline{7}$<br>2018-06-25 21:31:16<br>INPUT<br>RFID[0] CHANNEL[1] INPUT[1] [INP:input timeout]<br>INPUT<br>8 2018-06-25 21:31:16<br>RFID[0] CHANNEL[1] INPUT[1] [INP:input timeout]<br>10 *   K & Page 1 of 1   M   O | Overview<br>Configuration<br>Logs | Qam1 | Ecmgsvr | Emmgsvr | Qam Set | Logs |  |  |  |  |
|----------------------------------------------------------------------------------------------------|-----------------------------------|------|---------|---------|---------|------|--|--|--|--|
| Qam(QM232)Logs<br>Displaying 1 to 8 of 8 items                                                                                                    | Operation Logs                    |      |         |         |         |      |  |  |  |  |
|                                                                                                    |                                   |      |         |         |         |      |  |  |  |  |
|                                                                                                    |                                   |      |         |         |         |      |  |  |  |  |
|                                                                                                    |                                   |      |         |         |         |      |  |  |  |  |
|                                                                                                    |                                   |      |         |         |         |      |  |  |  |  |
|                                                                                                    |                                   |      |         |         |         |      |  |  |  |  |
|                                                                                                    |                                   |      |         |         |         |      |  |  |  |  |
|                                                                                                    |                                   |      |         |         |         |      |  |  |  |  |
|                                                                                                    |                                   |      |         |         |         |      |  |  |  |  |
|                                                                                                    |                                   |      |         |         |         |      |  |  |  |  |
|                                                                                                    |                                   |      |         |         |         |      |  |  |  |  |
|                                                                                                    |                                   |      |         |         |         |      |  |  |  |  |
|                                                                                                    |                                   |      |         |         |         |      |  |  |  |  |

Рис 3-44 Интерфейс «Slot Logs»

Slot Logs: Пользователи могут проверить алармы устройства на странице.